# Università degli Studi di Padova

Dipartimento di Matematica "Tullio Levi-Civita"

Corso di Laurea in Informatica

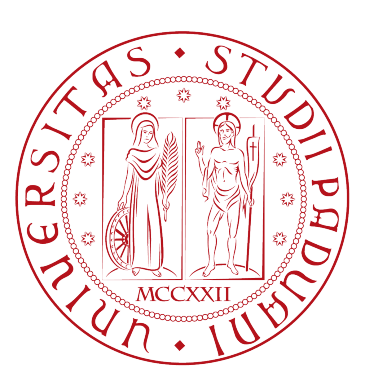

# Progettazione e sviluppo di un'applicazione web per la gestione di profili anagrafici e competenziali per l'organizzazione di team di lavoro

Tesi di laurea triennale

Relatore Prof.Massimiliano de Leoni

> Laureando Nicola Pavin

Anno Accademico 2021-2022

Nicola Pavin: Progettazione e sviluppo di un'applicazione web per la gestione di profili anagrafici e competenziali per l'organizzazione di team di lavoro, Tesi di laurea triennale, © Dicembre 2022.

# <span id="page-2-0"></span>Sommario

Il presente documento descrive il lavoro svolto durante il periodo di stage, della durata di circa trecento ore, dal laureando Nicola Pavin presso l'azienda Omicron Consulting S.r.l. supervisionato dal tutor aziendale, Luca Rossato, e dal relatore, Prof. Massimiliano de Leoni.

L'obbiettivo dello stage era la progettazione e realizzazione del [back-end](#page-52-0) di un'applicazione web che permetta di creare e visualizzare profili customizzabili dei dipendenti dell'azienda, poi organizzabili in team di lavoro. In primo luogo era richiesto dunque lo studio e l'individuazione delle tecnologie da utilizzare, ed in secondo luogo la progettazione e la realizzazione dell'applicazione.

# Ringraziamenti

Innanzitutto, vorrei esprimere la mia gratitudine al Prof. Massimiliano de Leoni, relatore della mia tesi, per l'aiuto e il sostegno fornitomi durante la stesura del lavoro.

Desidero poi ringraziare le mie figure di riferimento aziendali, Luca Rossato e Luca Scatigno, i quali mi hanno aiutato e sostenuto durante la mia esperienza di tirocinio.

Padova, Dicembre 2022 Nicola Pavin

# Indice

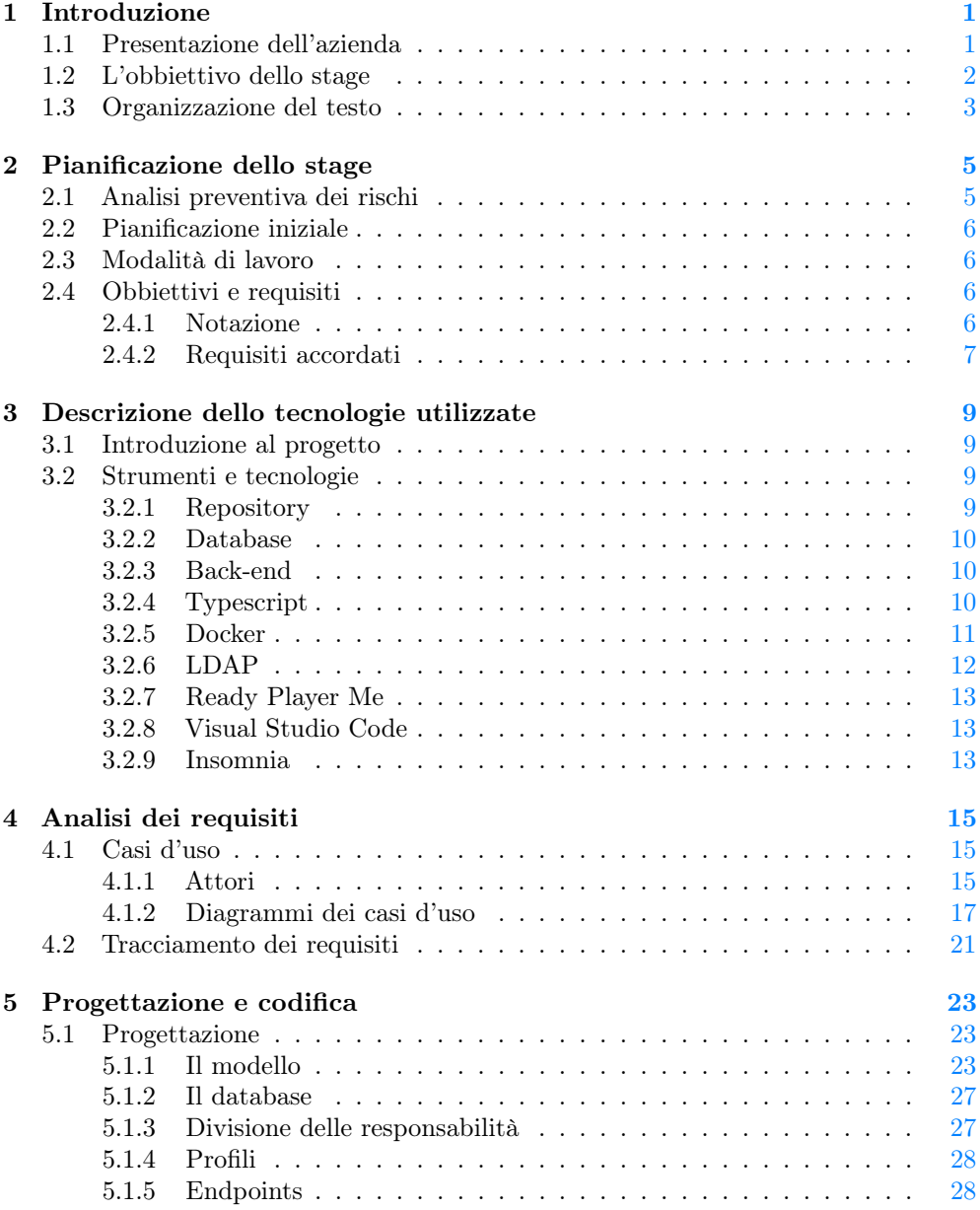

#### viii INDICE

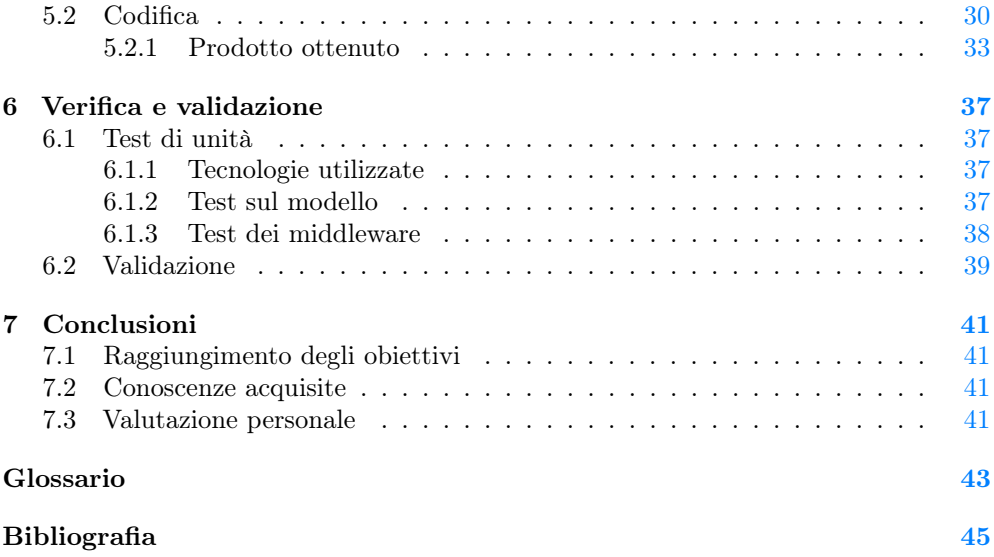

# <span id="page-8-0"></span>Elenco delle figure

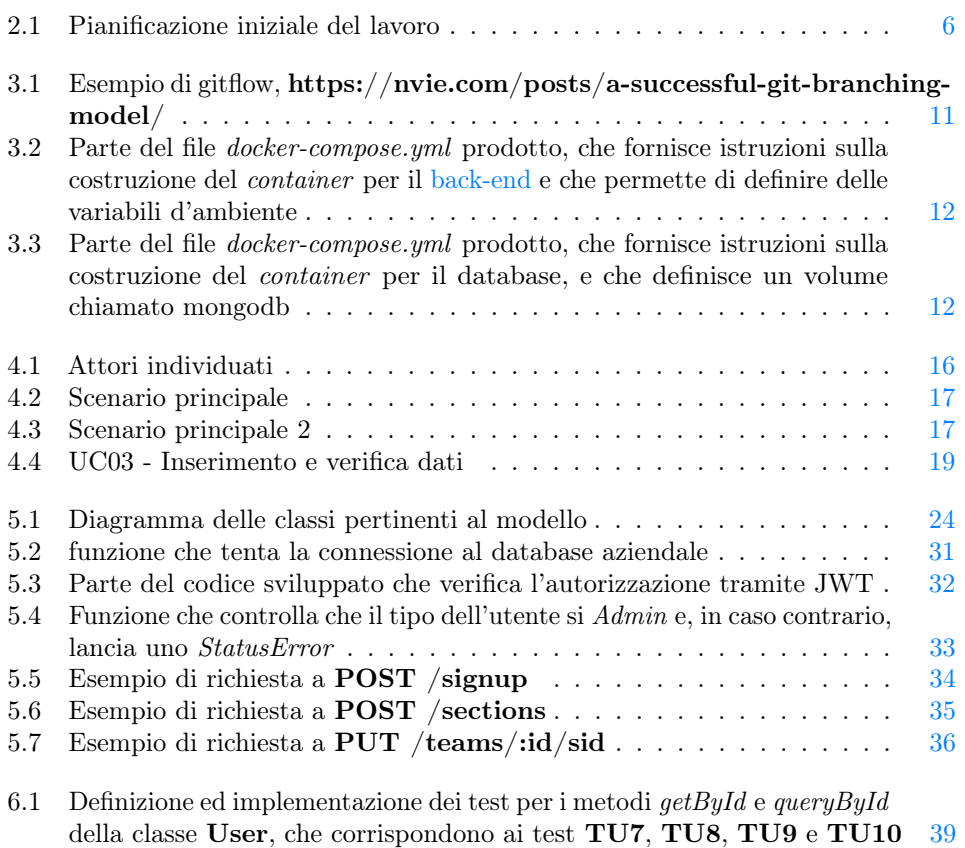

# <span id="page-10-0"></span>Capitolo 1 Introduzione

In questo capitolo si presenta l'azieda promotrice del progetto di stage, l'obbiettivo del progetto, e viene brevemente spiegata l'organizzazione del testo.

### <span id="page-10-1"></span>1.1 Presentazione dell'azienda

Omicron Consulting è presente sul mercato ICT fin dal 1980. E' un'azienda specializzata nello sviluppo di software gestionale e di revisione dei processi aziendali, con particolare riferimento ai settori Manufacturing – Automotive – Aerospace - Logistics , ecc., su cui abbiamo effettuato importanti implementazioni in area ICT. Nel settore Manufacturing ci siamo specializzati nello sviluppo di progetti complessi di trasformazione ERP (acquisendo la certificazione VAR di SAP), con particolare focus sulle tematiche supply chain di pianificazione ed ottimizzazione della produzione sia in ambienti di tipo "job shop" che in ambiente a flusso/ripetitivo; inoltre, in relazione alla specificità del "mondo Manufacturing", abbiamo stretto alleanze strategiche con realtà ICT nazionali ed internazionali allo scopo di poter formulare proposte e fornire soluzioni adeguate a tale specifico settore. I servizi offerti ai Ns Clienti includono, oltre alle attività di consulenza tecnica e di processo, la gestione AMS di sistemi ERP, la realizzazione di progetti "turn-key" sia in ambito di sistemi ERP di Business Intelligence (Business Objects, SAP BW, QlikView, ecc), che di sviluppi su sistemi custom con tecnologie Java, .Net, Sharepoint, ecc. In riferimento al mondo della BI, abbiamo acquisito un'esperienza ventennale nello sviluppo di DW ed ETL a cui affianchiamo i migliori specialisti di BI, in particolare sulle tecnologie Business Objects e Qlikview, creando un team che ha la capacità e la competenza per affrontare i progetti più ambiziosi. A completare la nostra offerta, va sottolineato che abbiamo competenze di altissimo livello negli ambiti BANKING, FINANCE, INSURANCE, lavorando con tutti i più importanti istituti bancari ed assicurativi italiani. Ciò rende la nostra azienda il partner ideale per tutte quelle realtà che oggigiorno guardano al futuro con la consapevolezza che il loro successo è strettamente collegato alla scelta del loro partner nell'area ICT. Oltre all'offerta dedicata ai clienti, Omicron punta molto sulla formazione delle proprie risorse, investendo su alcuni progetti interni di ricerca e sviluppo che permettono sia di portare avanti l'attività formativa dei tecnici, sia di aumentare le competenze su nuove tecnologie e linguaggi di programmazione attuali. Proprio in questo ambito si colloca il progetto che lo stagista dovrà seguire, di seguito denominato "Logistica Avanzata". Tale progetto si occupa di migliorare e personalizzare l'accoglienza dei visitatori delle

nostre sedi aziendali, offrendo servizi di riconoscimento individuale e percorsi guidati verso la persona con la quale si ha un appuntamento.

## <span id="page-11-0"></span>1.2 L'obbiettivo dello stage

L'obiettivo dello stage è la produzione e lo sviluppo di un'applicazione web che permetta di visualizzare la scheda anagrafica di uno o più dipendenti, in modo da offrire una visione completa sulle competenze e sui relativi livelli di preparazione, così come le tecnologie conosciute, soft skills e peculiarità principali della persona. L'applicativo deve prevedere la possibilità di costruire team composti da più profili selezionati dall'utente amministratore, in modo da poter presentare squadre di lavoro complete delle informazioni relative ai componenti del team. La peculiarità principale del progetto è legata soprattutto a due elementi: la presentazione dei dati e l'organizzazione degli stessi. I dati infatti verranno presentati in forma accattivante cercando di applicare un processo di gamification (si pensi ai videogiochi che spesso presentano le schede dei personaggi con le relative caratteristiche) alla pagina che viene presentata all'utilizzatore. L'idea è infatti quella di mostrare un avatar tridimensionale della persona interessata e di costruire in modo dinamico delle schede tematiche contenenti i dati delle competenze professionali, come ad esempio: linguaggi e tecnologie conosciute e relativi livelli di esperienza, soft skills, lingue parlate, certificazioni e altri attributi che verranno di volta in volta caricati dinamicamente a seconda del ruolo e del profilo selezionato. L'altro punto di attenzione dell'applicativo è infatti legato all'eterogeneità dei dati trattati, proprio per non doversi vincolare ad uno schema prefissato, ma rendendo possibile l'inserimento e la fruizione di informazioni suddivise in schede "dinamiche", per cui una persona potrebbe avere un profilo con un formato differente rispetto ad altri. Particolare attenzione, dunque, verrà riposta sulla creazione dell'avatar, sulla definizione di una base di dati non relazionale e sulla UI/UX dell'applicativo. Si prevedono tre profili utilizzatore, all'interno della stessa applicazione, accedibili in base a ruoli predefiniti. I tre profili permettono principalmente le seguenti funzionalità:

- ∗ Profilo base: accessibile solo da utenti dell'azienda abilitati, grazie al quale sarà possibile visualizzare e gestire solamente la propria scheda anagrafica. Nello specifico sarà possibile:
	- Creare una nuova scheda anagrafica, in caso di primo accesso, e compilarne le relative sezioni.
	- Modificare una scheda anagrafica, se già presente.
	- Creare un nuovo avatar per poterlo associare all'anagrafica.
	- Creare nuove sezioni, non presenti nel template standard.
- ∗ Profilo amministratore: accessibile solo da utenti dell'azienda abilitati, grazie al quale sarà possibile visualizzare e gestire le schede anagrafiche di tutti i profili disponibili. Nello specifico sarà possibile:
	- Creare una nuova scheda anagrafica e compilarne le relative sezioni.
	- Modificare una scheda anagrafica, se già presente.
	- Creare nuove sezioni, non presenti nel template standard
	- Creare un nuovo avatar per poterlo associare all'anagrafica.
	- Ricercare e filtrare le anagrafiche presenti nel sistema.

#### 1.3. ORGANIZZAZIONE DEL TESTO 3

- Creare nuovi team tramite la selezione di più anagrafiche.
- Gestire (modifica/eliminazione) team esistenti.
- ∗ Profilo visualizzatore: accessibile solo da utenti dell'azienda abilitati, grazie al quale sarà possibile visualizzare le schede anagrafiche di tutti i profili disponibili e organizzarle in team dedicati. Nello specifico sarà possibile:
	- Ricercare e filtrare le anagrafiche presenti nel sistema.
	- Creare nuovi team tramite la selezione di più anagrafiche.
	- Gestire (modifica/eliminazione) team esistenti, solo se creati dall'utente in questione.

## <span id="page-12-0"></span>1.3 Organizzazione del testo

- [Il secondo capitolo](#page-14-0) presenta un'analisi preventiva dei rischi, la modalità di lavoro utilizzata e la lista degli obiettivi da raggiungere.
- [Il terzo capitolo](#page-18-0) descrive le tecnologie di cui si è fatto utilizzo, e come esse siano state configurate.
- [Il quarto capitolo](#page-24-0) descrive i casi d'uso individuati, facendo utilizzo anche dei diagrammi dei casi d'uso, e il tracciamento dei requisiti.
- [Il quinto capitolo](#page-32-0) approfondisce le varie scelte progettuali e architetturali prese, e la codifica di alcune importanti funzionalità.
- [Il sesto capitolo](#page-46-0) approfondisce il processo di verifica e validazione, con particolare attenzion ai test di unità.
- [Il settimo capitolo](#page-50-0) esprime le conclusioni finali.

Riguardo la stesura del testo, relativamente al documento sono state adottate le seguenti convenzioni tipografiche:

- ∗ gli acronimi, le abbreviazioni e i termini ambigui o di uso non comune menzionati vengono definiti nel glossario, situato alla fine del presente documento;
- ∗ i termini in lingua straniera o facenti parti del gergo tecnico sono evidenziati con il carattere corsivo.

# <span id="page-14-0"></span>Capitolo 2

# Pianificazione dello stage

In questo capitolo è presente un'analisi preventiva dei rischi, la modalità di lavoro utilizzata e la lista degli obiettivi da raggiungere.

## <span id="page-14-1"></span>2.1 Analisi preventiva dei rischi

Ad inizio stage si è ragionato sui possibili rischi che si possono riscontrare, e sulle possibili soluzioni preventive o correttive. Ciò che è stato individuato è quanto segue:

#### ∗ Perdita dati

Descrizione: Il lavoro svolto potrebbe andare perduto a causa di guasti o malfunzionamenti dell'hardware.

Soluzione: L'azienda ha fornito un repository dove caricare il lavoro prodotto.

#### ∗ Problematiche nello svolgimento

Descrizione: Lo stagista potrebbe non riuscire a capire o ad applicare alcuni concetti, specialmente in abito delle teconlogie non precedentemente conosciute ed utilizzate.

Soluzione: Il tutor aziendale si è reso disponibile ad aiutare lo stagista, sia personalmente che tramite altri colleghi specializzati nelle varie tecnologie.

#### ∗ Contrazione virus COVID-19

Descrizione: Lo stagista o il tutor aziendale potrebbero contrarre infezione COVID-19.

Soluzione: Allo stagista è stato fornito un computer portatile aziendale con tutto gli strumenti necessari per lo svolgimento dello stage. Sono stati individuati i canali di comunicazioni da utilizzare in remoto (Microsoft Teams e e-mail). Inoltre si è individuata una seconda persona di riferimento per lo stagista in casi di indisponibilità del tutor aziendale.

Attualizzazione: Alla fine della prima settimana di lavoro lo stagista ha riscontrato di essere positivo al test per il COVID-19. Di conseguenza lo stage è proseguito da remoto, utilizzando il pc aziendale. Nonostante i lavori siano parzialmente rallentati, non si è riscontrato un discostamento significativo rispetto alle previsioni fatte.

### <span id="page-15-5"></span><span id="page-15-0"></span>2.2 Pianificazione iniziale

Inizialmente la pianificazione effettuata prevedeva di lavorare principalmente sul [front](#page-52-2)[end,](#page-52-2) e solo parzialmente sul [back-end,](#page-52-0) come si può vedere dalla pianificazione iniziale illustrata in [figura 2.1.](#page-15-4) La fase di studio iniziale prevedeva infatti di studiare React.js per lo sviluppo del [front-end,](#page-52-2) mentre ciò che si è effettivamente studiato è stato principalmente Node.js ed Express per lo sviluppo del [back-end.](#page-52-0)

<span id="page-15-4"></span>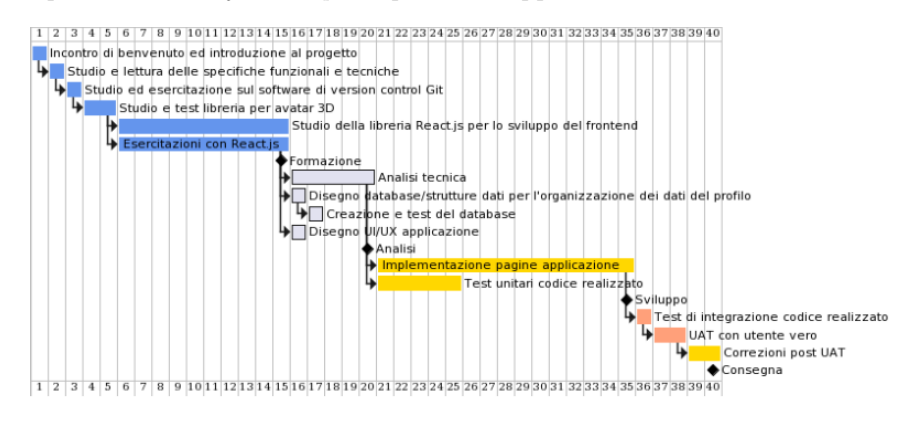

Figura 2.1: Pianificazione iniziale del lavoro

Dopo però aver discusso con lo stagista riguardo i suoi interessi e le sue aspettative, vista anche già l'esperienza passata avuta con il [front-end](#page-52-2) ed in particolare il [framework](#page-52-3) React, si è deciso di riorganizzare il lavoro in modo da fornire la possibilità di esplorare concetti e dinamiche completamente nuove. Si è quindi concordato di dare molta più rilevanza al [back-end,](#page-52-0) introducendo anche alcuni concetti pertinenti al DevOps, ed in particolare l'utilizzo e la configurazione di Docker. Si sono dunque definiti i macro obbiettivi, riportati in [sezione 2.4](#page-15-2) e, tenendo come riferimento la pianificazione iniziale del lavoro, si è passati allo studio delle varie tecnologie.

## <span id="page-15-1"></span>2.3 Modalità di lavoro

La modalità di lavoro che si è pianificato di utilizzare è basata sulla divisione del lavoro in brevi periodi, a cicli incrementali, dove in ogni periodo si definiscono chiaramente gli obbiettivi da raggiungere, si pianifica e si progetta il lavoro da svolgere, si implementa la soluzione trovata e la si verifica tramite una piccola dimostrazione al tutor aziendale. Questa strategia permette di concentrarsi sul periodo immediato, minimizzando il rischio di dispersione del lavoro, e di raffinare sempre di più la pianificazione e la progettazione iniziale, man mano che si acquisisce più padronanza delle tecnologie e del problema.

### <span id="page-15-2"></span>2.4 Obbiettivi e requisiti

Di seguito si elencano i requisiti individuati.

#### <span id="page-15-3"></span>2.4.1 Notazione

Si sono individuati due tipi di requisiti:

- <span id="page-16-1"></span>∗ Requisiti funzionali, contraddistinti dal carattere F, che definiscono gli obbiettivi da raggiungere.
- ∗ Requisiti di stage, contraddistinti dal carattere S, che definiscono i vincoli da rispettare.

A sua volta ogni requisito viene catalogato in due categorie:

- ∗ Requisito obbligatorio, contraddistinto dal carattere O, che deve necessariamente essere rispettato e/o raggiunto.
- ∗ Requisito desiderevole, contraddistinto dal carattere D, che porta valore aggiunto riconosciuto, ma non vincolante, rispetto alla buona riuscita dello stage.

Un requisito viene quindi definito come una stringa di due caratteri, dove il primo carattere identifica la natura del requisito (funzionale o di stage) e il secondo identifica la caratteristicità del requisito (obbligatorio o facoltativo). Questi caratteri sono poi seguiti da una coppia di numeri sequenziali. Eventuali sotto-requisiti vengoni identificati tramite l'aggiunta di un ulteriore carattere numerico preceduto da un punto.

#### <span id="page-16-0"></span>2.4.2 Requisiti accordati

Si sono fissati i seguenti requisiti:

- ∗ Requisiti di stage
	- SO01: Il codice deve essere versionato con git.
	- SO02: Utilizzo di MongoDB per l'implementazione del database
	- SO03: Utilizzo di Node.js + Express per l'implementazione del [back-end](#page-52-0)
	- SO04: Utilizzo di Typescript per l'implementazione del [back-end](#page-52-0)
	- SO05: Utilizzo di Docker
	- SO05.1: Predisposizione di un container Docker per il [back-end](#page-52-0)
	- SO05.2: Predisposizione di un container Docker per il database
- ∗ Requisiti funzionali
	- FO01: Il [back-end](#page-52-0) deve poter comunicare con il database aziendale tramite LDAP per gestire gli accessi.
	- FO01.1: Deve essere presente un file di configurazione per poter facilmente impostare tutti i dati necessari alla connessione tramite LDAP.
	- FO02: Devono essere presenti 3 tipi di profili distinti: Base, Admin, Viewer.
	- FO02.1: I profili Base devono poter personalizzare il proprio profilo tramite la compilaizone di sezioni.
	- FO02.2: I profili Viewer devono poter personalizzare il proprio profilo tramite la compilaizone di sezioni, e possono creare team di lavoro.
	- FO02.3: I profili Admin devono poter creare e modificare qualsiasi tipo di profilo e team di lavoro.
	- FO03: Utenti di tipo Admin devono poter caricare dei template di sezioni, compilabili poi dai vari utenti.
- FO04: Devono essere presenti due tipi di sezioni: Standard e Custom.
- FO05: Deve essere possibile organizzare profili in team di lavoro.
- FO06: Deve essere possibile condividere un team di lavoro con utenti non riconosciuti, in particolare tramite l'utilizzo di un URL.
- FD01: Implementazione di test di unità.
- FD02: Possibilità di ricerca profili e team tramite semplici filtri.
- FO03: Le sezioni Standard e Custom devono avere comportamenti diversi.
- FO03.1: Le sezioni Standard non devono permettere agli utenti di definire campi non presenti nel tempalate di sezione.
- FO03.2: Le sezioni Custom devono permettere agli utenti di definire e di compilare campi non definiti nel tempalate di sezione.
- FD04: Sviluppo scheletro front-end.
- FD05: Implementazione codice per la visualizzazione degli avatar 3D con Threejs.
- FD06: Organizzazione dei dockerfiles tramite l'utilizzo di Makefiles.

# <span id="page-18-4"></span><span id="page-18-0"></span>Capitolo 3

# Descrizione dello tecnologie utilizzate

In questo capitolo vengono descritte le tecnologie di cui si è fatto utilizzo, e come esse siano state configurate.

## <span id="page-18-1"></span>3.1 Introduzione al progetto

Lo scopo del progetto è la realizzazione di un [back-end](#page-52-0) che espogna diversi [endpoint](#page-52-4) in modo da poter gestire l'accesso, la creazione e la personalizzazione di profili, e la organizzazione di diversi profili in team di lavoro.

Ogni profilo creato presenterà dei campi standard (nome, cognome, data di nascita...) che saranno reperibili dal database aziendale tramite LDAP, e dei campi non standard, dove viene data la possibilità di descrivere le proprie abilità e conoscenze. Sarà inoltre necessario poter salvare e associare un avatar 3D ad ogni profilo . I dati persistenti saranno quindi salvati su un database non relazionale, isolato dal [back-end](#page-52-0) tramite l'utilizzo di due container Docker.

## <span id="page-18-2"></span>3.2 Strumenti e tecnologie

Nella prima fase di stage ci si è concentrati sullo studio delle tecnologie e sulla configurazione degli strumenti che poi sono stati necessari per lo svolgimento di tutto lavoro.

Di seguito vengono trattati gli argomenti che sono stati studiati, e quali eventuali scelte di metodologia o configurazione sono state prese.

#### <span id="page-18-3"></span>3.2.1 Repository

Come primo argomento si è trattato git ed in particolare il gitflow, e si è quindi predisposta la repository dove poi è stato mantenuto il codice.

git è un sistema di versionamento distribuito che permette di tracciare i cambiamenti su di un insieme di file.

gitflow è una metodologia di lavoro che detta come organizzare ed effettuare i merge tra i vari branches.

Un branch in git è essenzialmente un puntatore ad una versione dei cambiamenti. Secondo il gitflow sono sempre presenti 2 branch, uno denominato main (o master) e uno denominato develop.

Quando bisogna sviluppare una nuova funzionalità si crea un branch a partire dal branch develop e, una volta implementata, si effettua il merge su develop.

Quando più funzionalità su develop sono pronte al rilascio, si crea un nuovo branch, sempre basato su develop, chiamato release dove, dopo aver risolto le ultime eventuali problematiche, si effettua un merge con main.

Un esempio di questo può essere osservato nella fiugura [figura 3.1,](#page-20-1) dove si vede che ogni nuova funzionalità viene implementate in un branch specializzato a partire dal branch develop, e quando si è vicini al rilascio si prepara un branch release, poi portato in master.

Il progetto tuttavia è stato interamente sviluppato da me, quindi ogni nuova funzionalità è stata implementata sequenzialmente una volta terminata la precedente, e aggiunta su develop con un merge, mentre il main è rimasto inalterato.

#### <span id="page-19-0"></span>3.2.2 Database

L'utilizzo di MongoDB, olre ad essere richiesto dai requisiti, presenta queste caratteristiche:

- ∗ Non relazionale, offre quindi la flessibilità richiesta per la gestione dei dati, in particolare delle sezioni.
- ∗ Presenta un'ottima documentazione, di facile utilizzo e con molti tutorial disopnibili online.
- ∗ Viene utilizzato in azienda, e viene quindi offerto aiuto in caso di necessità.

#### <span id="page-19-1"></span>3.2.3 Back-end

Per lo sviluppo del [back-end](#page-52-0) si è deciso di utilizzare Node.js ed Express. Node.js è un runtime environment per javascript, mentre Express è un [framework](#page-52-3) che semplifica significativamente l'utilizzo di Node.js.

Si è inoltre deciso di utilizzare JSON Web Token per gestire l'autenticazione. Utilizzando la libreria jsonwebtoken per Node.js si può generare un token univoco per utente che contiene delle informazioni riguardanti l'utente stesso.

La procedura di utilizzo standard, che corrisponde a quella utilizzata nel progetto, prevede la creazione del token in seguito ad il log in di un utente, e la sua aggiunta alla risposta inviata. Ad ogni successiva richiesta sarà quindi aggiunto il token stesso che, una volta validato, confermerà l'autenticità della richiesta.

#### <span id="page-19-2"></span>3.2.4 Typescript

Tutto il codice prodotto è stato scritto utilizzando Typescript, un'estensione del linguaggio javascript che permette, tra le altre funzionalità, di utilizzare tipi, interfacce e classi.

Con l'utilizzo di Typescript il codice prodotto risulta più manutenibile, e risulta inoltre possibile rilevare vari problemi già a compile time, evitando quindi che si verifichino a runtime.

<span id="page-19-3"></span>

<span id="page-20-1"></span>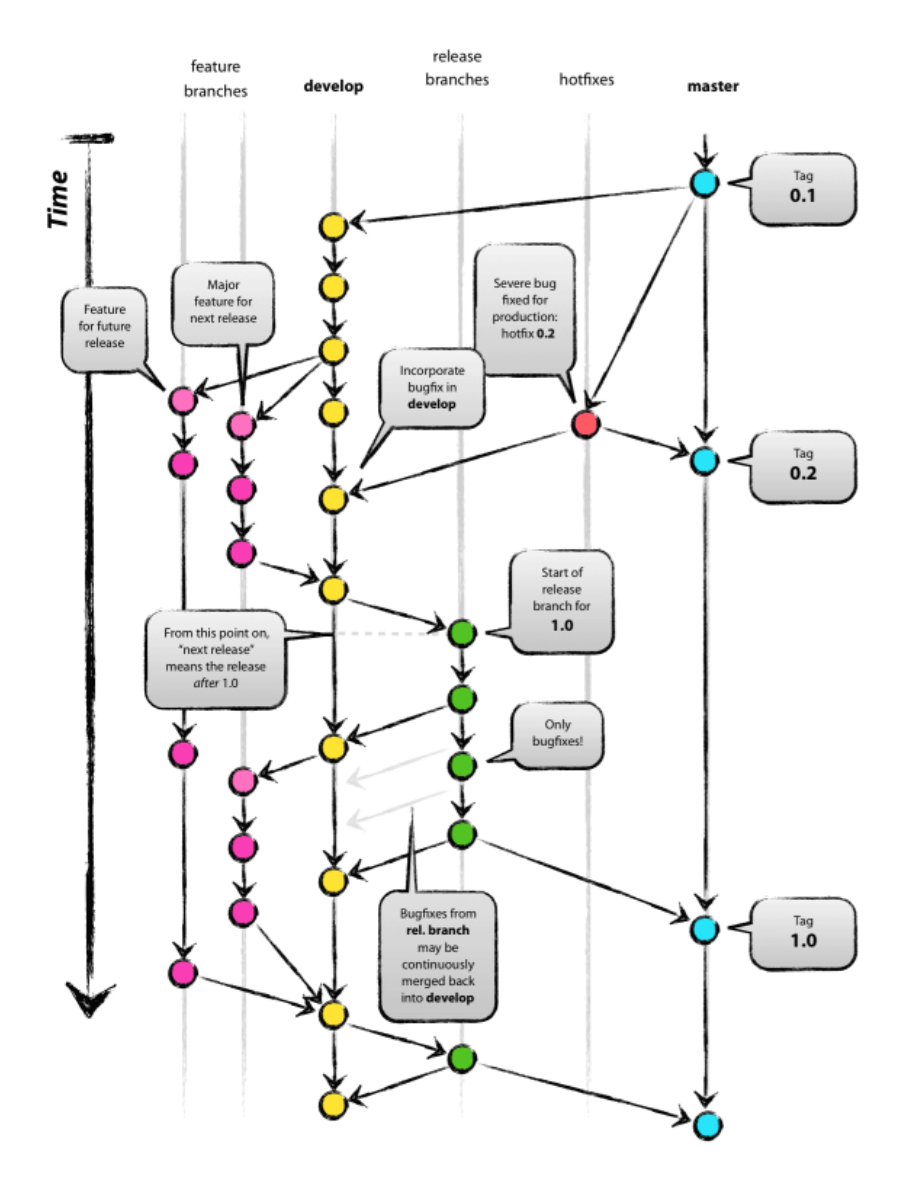

Figura 3.1: Esempio di gitflow, https://nvie.com/posts/a-successful-git-branchingmodel/

#### <span id="page-20-0"></span>3.2.5 Docker

Docker è un software che permette di sviluppare, eseguire e spedire applicazioni in unità standardizzate, chiamate container, che forniscono tutto il necessario al corretto funzionamento dell'applicazione.

A differenza di una virtual machine, che virtualizza l'hardware sottostante, un container virtualizza il sistema operativo, e risulta quindi più leggero e facilmente gestibile.

Grazie all'utilizzo di Docker è inoltre possibile definire delle variabili di ambiente, utilizzabili poi da Node.js, all'interno del container.

Tutto questo può essere visto in [figura 3.2,](#page-21-1) ed in particolare si può notare la definizione

<span id="page-21-3"></span>delle variabili d'ambiente utilizzate per definire la connessione tramite LDAP con il database aziendale (censurate per motivi di sicurezza).

<span id="page-21-1"></span>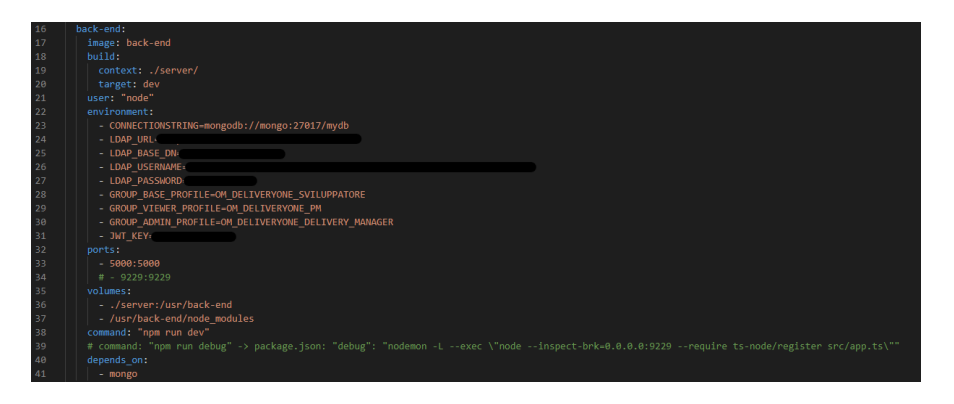

Figura 3.2: Parte del file docker-compose.yml prodotto, che fornisce istruzioni sulla costruzione del container per il [back-end](#page-52-0) e che permette di definire delle variabili d'ambiente

Per lo sviluppo del [back-end](#page-52-0) si è fatto utilizzo del bind mount, che permette di montare dei file presenti nella macchina ospitante direttamente nel container, permettendo quindi la condivisione degli stessi. In particolare tutto il codice sorgente del [back-end](#page-52-0) è stato montato direttamente sul container del [back-end,](#page-52-0) in modo da sviluppare e testare il codice prodotto direttamente sul container, isolandosi quindi dalla macchina ospitante utilizzata per scrivere il codice.

Inoltre, per comodità, nel container dedicato al database è stato fatto utilizzo di un volume, come si può vedere nella [figura 3.3,](#page-21-2) in modo da poter salvare i dati persistenti sulla macchina ospitante ed evitando di perdere gli stessi ad ogni riavvio del container.

<span id="page-21-2"></span>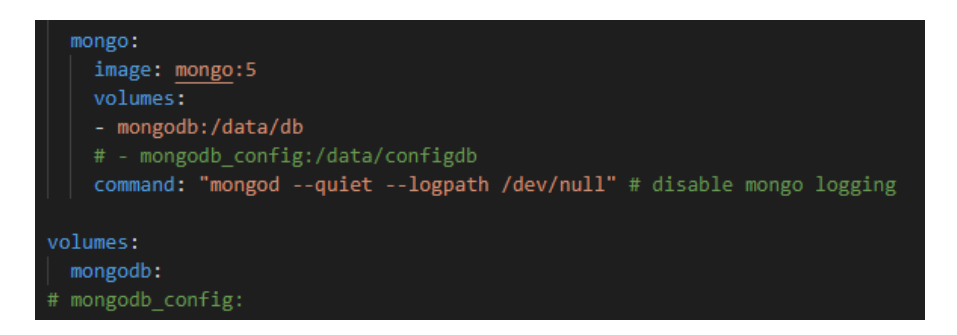

Figura 3.3: Parte del file docker-compose.yml prodotto, che fornisce istruzioni sulla costruzione del container per il database, e che definisce un volume chiamato mongodb

Per facilitare la gestione e l'utilizzo dei container si è utilizzato l'applicazione Docker Desktop.

#### <span id="page-21-0"></span>3.2.6 LDAP

LDAP (Lightweight Directory Access Protocol) è un protocollo standard per l'interrogazione e la modifica dei servizi di directory. Tramite esso si può interagire in modo

#### <span id="page-22-3"></span>3.2. STRUMENTI E TECNOLOGIE 13

standard per reperire un qualsiasi raggruppamento di informazioni, espresso come record di dati, organizzato in modo gerarchico.

In particolare nel progetto tramite l'utilizzo di activedirectory2, un client di ldapjs, a sua volta un [framework](#page-52-3) per implementare LDAP clients e servers in Node.js, si può interrogare l'Active Directory aziendale, che mantiene tutti i dati dei dipendenti, in particolare nome, cognome e gruppi di appartenenza.

#### <span id="page-22-0"></span>3.2.7 Ready Player Me

Ready Player Me è una piattaforma per la creazione di avatar digitali personalizzabili tramite un'interfaccia web integrabile da altre applicazioni. L'avatar viene poi memorizzato direttamente nei loro server e viene reso disponibile per essere scaricato tramite un URL persistente e unica.

#### <span id="page-22-1"></span>3.2.8 Visual Studio Code

Tutto il codice prodotto è stato sviluppato utilizzando Visual Studio Code, l'editor di codice sorgente più diffuso ed utilizzato in ambito Node.js.

#### <span id="page-22-2"></span>3.2.9 Insomnia

Per semplificare il testing dei vari [endpoint](#page-52-4) esposti dal [back-end](#page-52-0) si è fatto utilizzo dell'applicazione Insomnia.

Questa permette di creare ed inviare richieste facilmente personalizzabili ai vari [endpoint](#page-52-4) di interesse in modo da vedere se queste sono ricevute e processate correttamente.

# <span id="page-24-3"></span><span id="page-24-0"></span>Capitolo 4

# Analisi dei requisiti

Il seguente capitolo descrive i casi d'uso individuati, facendo utilizzo anche dei diagrammi dei casi d'uso, e il tracciamento dei requisiti.

## <span id="page-24-1"></span>4.1 Casi d'uso

Per lo studio dei casi di utilizzo del prodotto sono stati creati dei diagrammi. I diagrammi dei casi d'uso (in inglese Use Case Diagram) sono diagrammi UML dedicati alla descrizione delle funzionalità e dei servizi offerti da un sistema, così come sono percepiti e utilizzati dagli attori che interagiscono col sistema stesso.

#### <span id="page-24-2"></span>4.1.1 Attori

Nella stesura dei diagrammi si è deciso di mantenere un alto livello di astrazione, in modo da descrivere le funzionalità dal punto di vista degli utenti utilizzatori, e non di individuare un possibile [front-end](#page-52-2) come attore principale che interagisce con il sistema sotto analisi, il [back-end.](#page-52-0)

Questo permette di meglio individuare e descrivere le varie funzionalità, oltre che a meglio rappresentare come effettivamente poi il prodotto andrebbe utilizzato.

Tutti gli attori individuati, presentati in [figura 4.1,](#page-25-0) sono divisi in due grupppi, attori principali e attori secondari.

Gli attori principali individuati sono dunque i seguenti:

- ∗ Utente non registrato: dipendente che non ha ancora effettuato la registrazione al sistema.
- ∗ Utente non autenticato: utente che ha eseguito la registrazione al sistema, ma che non risulta in possesso di un token di autenticazione.
- ∗ Utente Base: utente che ha effettuato l'accesso, appartenente al gruppo di utenti con funzionalità di base.
- ∗ Utente Viewer: utente che ha effettuato l'accesso, appartenente al gruppo di utenti con funzionalità avanzate; generalizzazione dell'utente Base.

∗ Utente Admin: utente che ha effettuato l'accesso, appartenente al gruppo di utenti con diritti da amministratore; generalizzazione dell'utente Viewer.

Per quanto riguarda invece gli attori secondari è stato individuato solamente un attore:

∗ DB aziendale: database aziendale, accessibile tramite LDAP, conenente i dati anagrafici dei vari dipendenti, oltre che al gruppo che determina la tipologia dell'utente.

<span id="page-25-0"></span>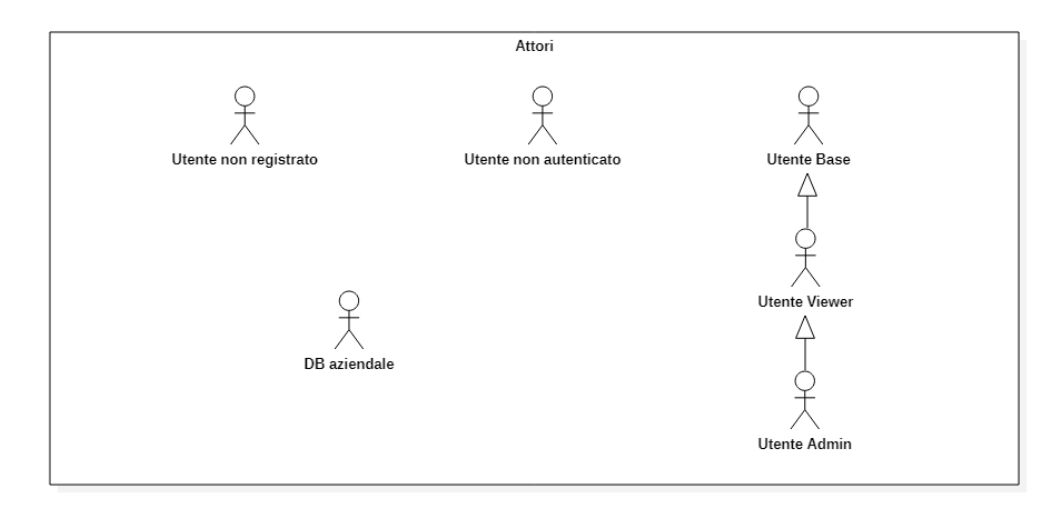

Figura 4.1: Attori individuati

#### 4.1. CASI D'USO 17

#### <span id="page-26-0"></span>4.1.2 Diagrammi dei casi d'uso

Di seguito, in [figura 4.2](#page-26-1) e [figura 4.3,](#page-26-2) vengono presentati i diagrammi dei casi d'uso, con successiva spiegazione testuale.

<span id="page-26-1"></span>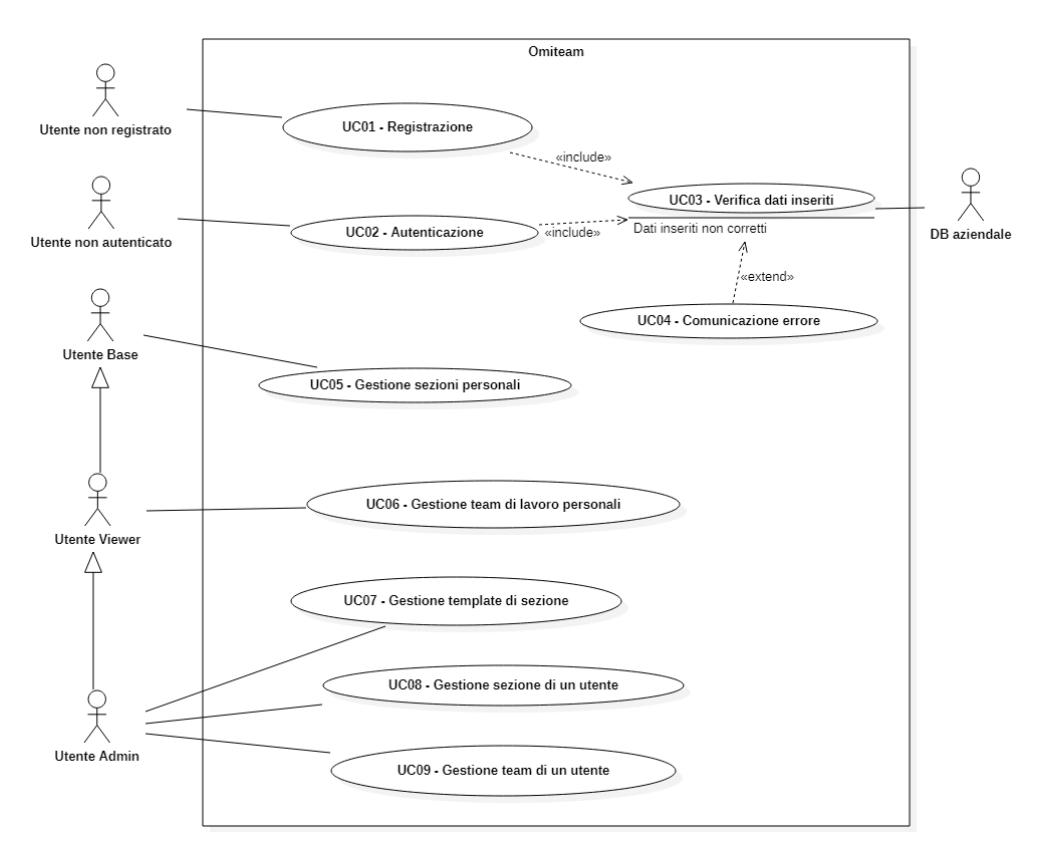

Figura 4.2: Scenario principale

<span id="page-26-2"></span>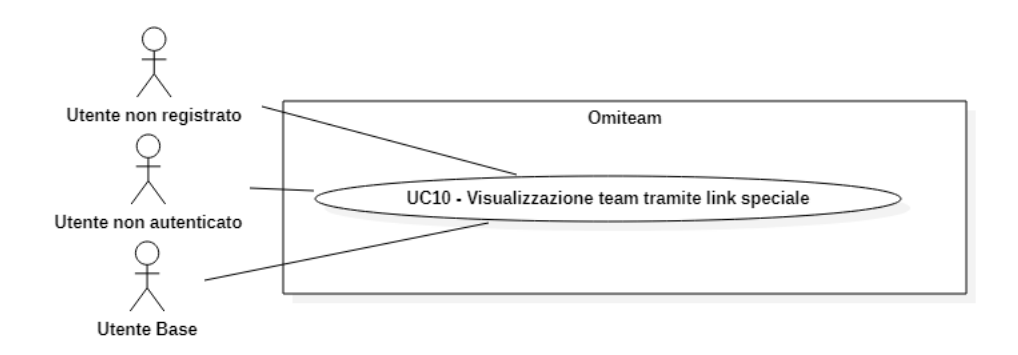

Figura 4.3: Scenario principale 2

UC01: Registrazione

Attori Principali: Utente non registrato. Precondizioni: L'utente non ha ancora effettauta la registrazione presso il sistema. Descrizione: L'utente vuole registrarsi presso il sistema. Postcondizioni: L'utente risulta registrato ed autenticato. Descrizione:

- 1. Inserimento email aziendale (UC03.1).
- 2. Inserimento password aziendale (UC03.2).

#### UC02: Autenticazione

Attori Principali: Utente non autenticato.

Precondizioni: L'utente non ha ancora effettauta l'autenticazoine presso il sistema, ma ha già effettuato la registrazione in un momento precedente.

Descrizione: L'utente vuole autenticarsi presso il sistema.

Postcondizioni: L'utente risulta autenticato.

#### Descrizione:

- 1. Inserimento email aziendale (UC03.1).
- 2. Inserimento password aziendale (UC03.2).

#### UC03: Inserimento e verifica dati [\(figura 4.4\)](#page-28-0)

Attori Principali: Utente non registrato / Utente non autenticato. Attori Secondari: DB aziendale.

Precondizioni: L'utente sta cercando di registrarsi / autenticarsi.

Descrizione: L'utente vuole registrarsi / autenticarsi presso il sistema.

Postcondizioni: L'utente risulta registrato ed autenticato / autenticato. Descrizione:

- 1. L'utente inserisce l'email aziendale (UC03.1).
- 2. L'utente inserisce la password aziendale (UC03.2).

#### Estensioni:

- 1. Nel caso in cui l'untente non inserisca i dati aziendali corretti:
	- (a) L'utente non viene registrato / autenticato presso il sisitema.
	- (b) Viene inviato un messaggio di errore.

#### 4.1. CASI D'USO 19

<span id="page-28-0"></span>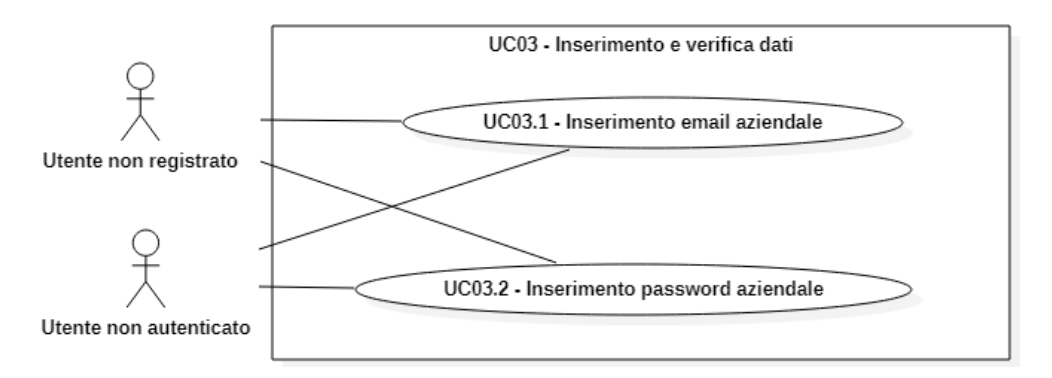

Figura 4.4: UC03 - Inserimento e verifica dati

#### UC03.1: Inserimento email aziendale

Attori Principali: Utente non registrato / Utente non autenticato.

Precondizioni: L'utente sta cercando di registrarsi / autenticarsi.

Descrizione: L'utente deve inserire la propria email aziendale per registrarsi / autenticarsi presso il sistema.

Postcondizioni: L'utente ha inserito la propria email aziendale.

#### Descrizione:

1. L'utente inserisce la propria email aziendale.

#### UC03.2: Inserimento password aziendale

#### Attori Principali: Utente non registrato / Utente non autenticato.

Precondizioni: L'utente sta cercando di registrarsi / autenticarsi.

Descrizione: L'utente deve inserire la propria password aziendale per registrarsi / autenticarsi presso il sistema.

Postcondizioni: L'utente ha inserito la propria password aziendale.

#### Descrizione:

1. L'utente inserisce la propria password aziendale.

#### UC04: Comunicazione errore

#### Attori Principali: L'utente sta cercando di registrarsi / autenticarsi.

Precondizioni: L'utente non ha ancora effettauta la registrazione presso il sistema.

Descrizione: L'utente vuole registrarsi / autenticarsi presso il sistema ma inserisce dati errati.

Postcondizioni: L'utente riceve comunicazione che i dati aziendali inseriti sono scorretti.

#### Descrizione:

- 1. L'utente cerca di registrarsi / autenticarsi ma inserisce dati dati errati.
- 2. L'utente riceve comunicazione che i dati inseriti sono scorretti.

#### UC05: Gestione sezioni personali

Attori Principali: Utente Base.

Precondizioni: L'utente ha effettuato l'accesso.

Descrizione: L'utente vuole aggiungere/modificare/eliminare una sezione.

Postcondizioni: L'utente aggiunge/modifica/elimina una sezione correttamente.

#### Descrizione:

1. L'utente invia una richiesta di gestione di una sezione, in riferimento ad un template di sezione.

#### UC06: Gestione team di lavoro personali

Attori Principali: Utente Viewer.

Precondizioni: L'utente ha effettuato l'accesso.

Descrizione: L'utente vuole aggiungere/modificare/eliminare una team di lavoro da lui creato.

Postcondizioni: L'utente aggiunge/modifica/elimina un team di lavoro da lui creato.

#### Descrizione:

1. L'utente invia una richiesta di gestione di un team di lavoro da lui creato.

#### UC07: Gestione template di sezione

Attori Principali: Utente Admin.

Precondizioni: L'utente ha effettuato l'accesso.

Descrizione: L'utente vuole aggiungere/modificare/eliminare un singolo tempalte di sezione.

Postcondizioni: L'utente aggiunge/modifica/elimina un singolo tempalte di sezione.

#### Descrizione:

1. L'utente invia una richiesta di gestione di un singolo tempalte di sezione, specificando la sua tipologia (Standard o Custom).

#### 4.2. TRACCIAMENTO DEI REQUISITI 21

#### UC08: Gestione sezione di un utente

Attori Principali: Utente Admin.

Precondizioni: L'utente ha effettuato l'accesso.

Descrizione: L'utente vuole aggiungere/modificare/eliminare una sezione di un utente.

Postcondizioni: L'utente aggiunge/modifica/elimina una sezione di un utente. Descrizione:

1. L'utente invia una richiesta di gestione di una sezione di un utente.

#### UC09: Gestione team di un utente

Attori Principali: Utente Admin.

Precondizioni: L'utente ha effettuato l'accesso.

Descrizione: L'utente vuole aggiungere/modificare/eliminare un team di un utente.

Postcondizioni: L'utente aggiunge/modifica/elimina un team di un utente. Descrizione:

1. L'utente invia una richiesta di gestione di un team di un utente.

#### UC10: Visualizzazione team tramite link speciale

Attori Principali: Utente non registrato / Utente non autenticato / Utente Base.

Precondizioni: L'utente è in possesso di un link speciale per la visualizzazione di un team.

Descrizione: L'utente vuole aggiungere/modificare/eliminare un team di un utente.

Postcondizioni: L'utente aggiunge/modifica/elimina un team di un utente.

Descrizione:

1. L'utente invia una richiesta di gestione di un team di un utente.

## <span id="page-30-0"></span>4.2 Tracciamento dei requisiti

Dall'analisi dei requisiti e dai casi d'uso individuati è stata stilata la tabella che traccia i requisiti funzionali obbligatori in rapporto ai casi d'uso. Nella tabella [4.1](#page-31-0) sono riassunti i requisiti e il loro tracciamento con i casi d'uso.

<span id="page-31-1"></span>Tabella 4.1: Tabella del tracciamento dei requisti funzionali obbligatori

<span id="page-31-0"></span>

| Requisito        | <b>Descrizione</b>                                           | Use Case    |
|------------------|--------------------------------------------------------------|-------------|
| FO01             | Il back-end deve poter comunicare con il database            | UC01 e UC02 |
|                  | aziendale tramite LDAP per gestire gli accessi               |             |
| FO02.1           | I profili <i>Base</i> devono poter personalizzare il proprio | UC05        |
|                  | profilo tramite la compilaizone di sezioni                   |             |
| FO02.2           | I profili Viewer devono poter personalizzare il proprio      | UC05 e UC06 |
|                  | profilo tramite la compilaizone di sezioni, e possono        |             |
|                  | creare team di lavoro                                        |             |
| FO02.3           | I profili <i>Admin</i> devono poter creare e modificare      | UC08 e UC09 |
|                  | qualsiasi tipo di profilo e team di lavoro                   |             |
| FO03             | Utenti di tipo Admin devono poter caricare dei               | UC07        |
|                  | template di sezioni, compilabili poi dai vari utenti         |             |
| FO <sub>04</sub> | Devono essere presenti due tipi di sezioni: Standard         | UC07        |
|                  | e Custom                                                     |             |
| FO05             | Deve essere possibile organizzare profili in team di         | UC06        |
|                  | lavoro                                                       |             |
| FO06             | Deve essere possibile condividere un team di lavoro          | UC10        |
|                  | con utenti non riconosciuti, in particolare tramite          |             |
|                  | l'utilizzo di un URL                                         |             |

# <span id="page-32-3"></span><span id="page-32-0"></span>Capitolo 5

# Progettazione e codifica

In questo capitolo si descrivono in dettaglio le varie scelte progettuali e architetturali fatte, e la codifica di alcune importanti funzionalità.

## <span id="page-32-1"></span>5.1 Progettazione

Per quanto riguarda la parte di progettazione, gli argomenti che sono stati trattati principalmente sono stati:

- ∗ Come organizzare il codice
- ∗ Quali classi utilizzare
- ∗ Come strutturare il database
- ∗ Quali [endpoint](#page-52-4) esporre

#### <span id="page-32-2"></span>5.1.1 Il modello

Durante la progettazione delle classi del modello si è prodotto un diagramma delle classi, presentato in [figura 5.1,](#page-33-0) cercando di suddividere al più possibile le responsabilità e di minimizzare le dipendenze.

<span id="page-33-0"></span>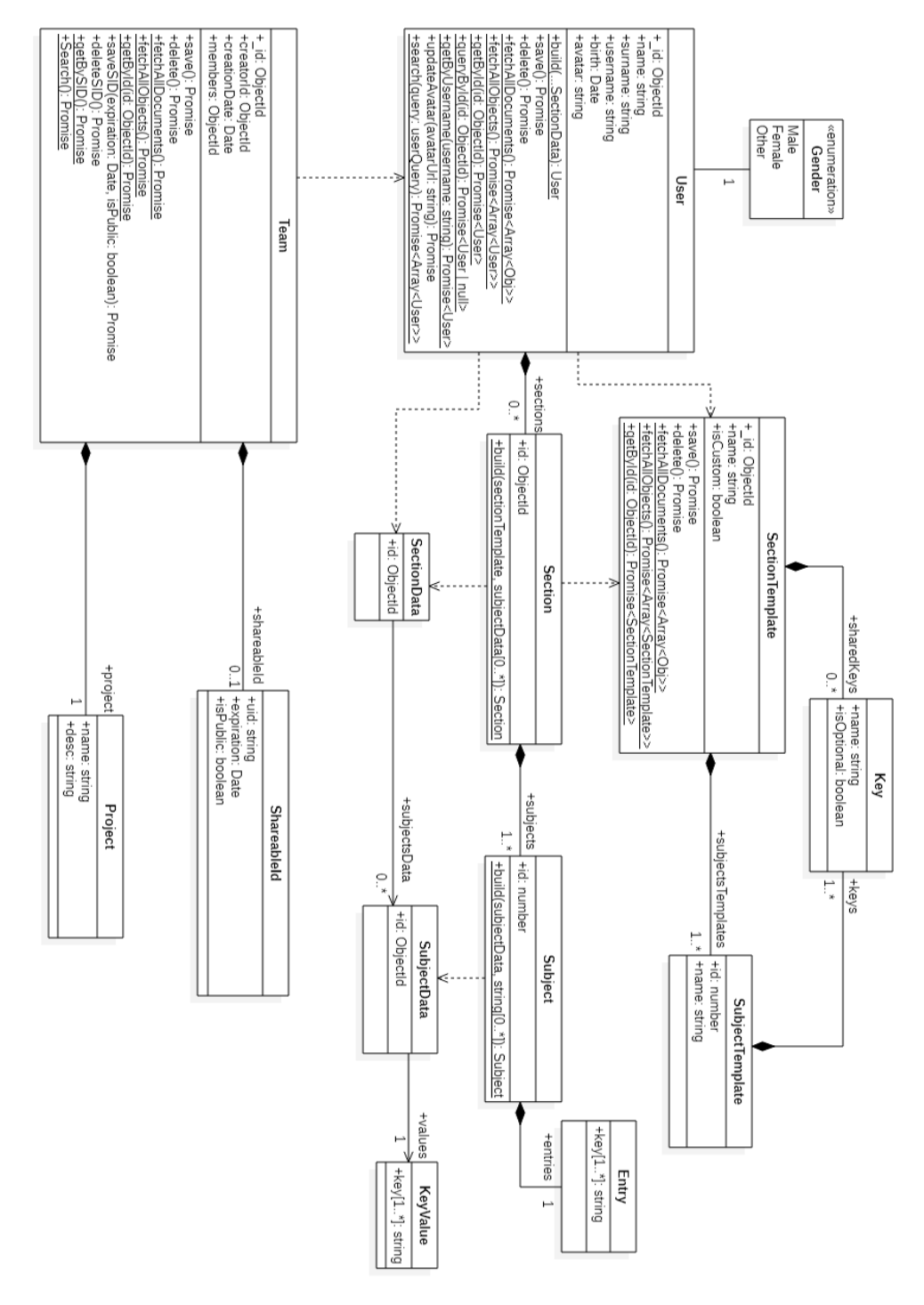

Figura 5.1: Diagramma delle classi pertinenti al modello

#### Sections

Particolare attenzione è stata posta su come organizzare le sezioni, e la migliore soluzione individuata distingue tre tipi diversi di sezioni:

1. SectionTemplate: caricate nel database da utenti di tipo Admin, le Section Template possono essere riferite dagli utenti per popolare le proprie sezioni con i propri dati.

Sono presenti i seguenti campi:

- ∗ name: string: il nome della sezione
- ∗ isCustom: boolean: utilizzato per distinguere sezioni standar da sezioni custom; una sezione custom permette agli utenti di aggiungere i propri subject e le proprie key, mentre nelle sezioni standard i subject e le key delle  $\textit{entry}$  devono essere definite da un utente  $\textit{Admin}$  ed inserite nel database. così da poter essere utilizzate come riferimento.
- ∗ sharedKeys: string[]: array di key condivise da tutti i subject di questa sezione, presente per evitare di dover ripetere la stessa key per ogni singolo subject.
- ∗ subjectTemplates: SubjectTemplate[]: array di SubjectTemplate definite per questa SectionTemplate.
- 2. SectionData: rappresenta tutti i dati che un utente vuole inserire in una propria Section, in riferimento ad una SectionTemplate. Un SectionData contiene solamente tutti i dati di tutti i vari subject che un utente vuole inserire nella propria Section, utilizzando riferimenti a SectionTemplate e SubjectTemplate. SectionData presenta dunque i seguenti campi:
	- ∗ id: ObjectId: identificatore in riferimento ad una SectionTemplate
	- ∗ subjectsData: SubjectData[]: array di SubjectData che contiene tutte le coppie Key-Value per tutti i Subject della sezione a cui l'utente vorrebbe assegnare.
- 3. Section: rappresenta una istanziazione di una SectionTemplate per un singolo utente, con tutti i dati da lui inseriti. La differenza principale dunque tra SectionData e Section è che una Section è una istanziazione valida della SectionTemplate a cui si riferisce, mentre SectionData potrebbe contenere dei valori non validi rispetto alla SectionTemplate a cui si
	- ∗ id: ObjectId: identificatore in riferimento ad una SectionTemplate
	- ∗ subjects: Subject[]: array di Subject che contiene tutte le coppie codificate nelle varie Entry di tutti i Subject della sezione.

Vengono ora descritti i vari subject appena menzionati:

riferisce. Section presenta dunque i seguenti campi:

∗ SubjectTemplate: una voce con un proprio nome all'interno di una Section-Template, utilizzata per definire un singolo argomento di una sezione. Può avere le proprie specifiche key.

Sono presenti i seguenti campi:

- id: number: un numero identificatore univoco rispetto alla sezione di cui fa parte, viene definito da un utente Admin in modo da poter ordinare per importanza i vari subject all'interno di una section.
- name: string: il nome proprio del subject
- keys: Keyll: array opzionale in cui definire le varie key specifiche per questo subject.
- ∗ SubjectData: rappresenta i dati di uno specifico subject in una specifica section che un utente vuole inserire nel proprio profilo, in riferimento ad un SubjectTemplate di una SectionTemplate. Sono presenti dunque tutti i valori che l'utente vuole assegnare alle varie key del subjectTemplate a cui fa riferimento. SubjectData presenta infatti i seguenti campi:
	- $-$  id: ObjectId: identificatore che dovrebbe riferire un SubjectTemplate all'interno di una specifica SectionTemplate.
	- values: KeyValue: un oggetto contenente i valori da assegnare alle varie key del subjectTemplate in riferimento. Contiene un numero variabile di parametri, ed ogni parametro viene visto come una coppia chiave-valore, in cui il nome del parametro dovrebbe coincidere con il valore di una key del subjectTemplate e quindi dovrebbe fungere da riferimento a quella specifica key, mentre il valore del parametro coincide con il valore che l'utente vuole assegnare alla key a cui il suo nome fa riferimento.
- ∗ Subject: rappresenta una istanziazione di una SubjectTemplate di una istanziazione di una SectionTemplate per un singolo utente, con tutti i dati da lui inseriti.

La differenza principale dunque tra SubjectsData e Subject è, ancora una volta, che un subject è una istanziazione valida del SubjectTemplate a cui si riferisce, mentre SubjectData potrebbe contenere dei dati non validi rispetto al SubjectTemplate a cui si riferisce. Subject presenta dunque i seguenti campi:

- $-$  **id:** number: identificatore in riferimento ad un *SubjectTemplate* all'interno di una specifica SectionTemplate.
- entries: Entry: un oggetto contenente i valori assegnati alle varie key del SubjectTemplate in riferimento. Contiene un numero variabile di parametri, ed ogni parametro viene visto come una coppia chiave-valore, in cui il nome del parametro coincide con il valore di una key del subjectTemplate e funge quindi da riferimento a quella specifica key, mentre il valore del parametro coincide con il valore che l'utente ha assegnato alla key a cui il suo nome fa riferimento.

Infine le key sono concetti (come abilità, competenza, proprietà, risultati ottenuti...) a cui un utente può fare riferimento e dare dei valori, nel contesto di un subject all'interno di una section. Sono definite da utenti Admin:

- ∗ nel campo sharedKeys di una SectionTemplate.
- ∗ nel campo keys di un SubjectTemplate.

Le key presentano i seguenti campi:

#### <span id="page-36-2"></span>5.1. PROGETTAZIONE 27

- ∗ name: string: il nome della key.
- ∗ isOptional: boolean: quando un utente vuole assegna i propri valori alle varie key di un SubjectTemplate, deve necessariamente indicare un valore per tutte le  $key$  con campo is Optional  $==$  false.

#### ShareableId

I vari team di lavoro devono poter essere resi disponibili anche ad utenti non registrati tramite un link speciale.

La soluzione individuata prevede di dare la possibilità ai vari utenti proprietari dei team di creare un identificativo e di condividerlo tramite un URL.

Il link può essere disabilitato tramite il campo isPublic, e può essere impostato con una data di scadenza tramite il campo expiration.

#### <span id="page-36-0"></span>5.1.2 Il database

Nel database si prevede di salvare i dati così come presenti nel modello in modo da facilitare la lettura e il salvataggio dei dati.

I documents, così riferiti gli oggetti salvati con MongoDB, corrispondono quindi alla traduzione in BSON degli oggetti creati dalle classi presenti nel modello.

In particolare si è pensato di utilizzare tre collections diverse:

- ∗ Sections: istanze della classe SectionTemplate caricate dagli utenti Admin.
- ∗ Users: istanze della classe User, gli utenti registrati.
- ∗ Team: istanze della classe Team, i vari team di lavoro creati da utenti Admin o Viewer.

Avatar 3D Gli avatar 3D verranno salvati in una cartella del [back-end,](#page-52-0) mentre nel DB il campo avatar di un utente farà riferimento al path in cui è possibile trovare il file dell'avatar, in modo che possa essere servito staticamente dal [back-end](#page-52-0) stesso.

#### <span id="page-36-1"></span>5.1.3 Divisione delle responsabilità

In modo da rendere il codice più facilmente gestibile e manutenibile si è deciso di suddividerlo basandosi sul design pattern architetturale del MVC(Model-View-Controller). Secondo il MVC il codice si divide in 3 diverse parti in base alla loro funzione:

- ∗ Model: La logica dell'applicazione in termini del dominio del problema; gestisce direttamente i dati utili all'applicazione ed interagisce con il database.
- ∗ View: Visualizza i dati del model e ineragisce con l'utente.
- ∗ Controller: Riceve le richieste dell'utente dalla view e le converte in comandi per il model o la view.

Tuttavia, tutta la logica di visualizzazione dei dati viene gestita nel [front-end,](#page-52-2) eliminando la necessità della parte di view nel [back-end.](#page-52-0) Nel [back-end](#page-52-0) bisogna inoltre gestire gli [endpoint,](#page-52-4) e si può quindi individuare un'ulteriore categoria di codice, che gestisce la dichiarazione degli stessi. La divisione del codice prevista è quindi la seguente:

- ∗ Routes: Dichiara e gestisce le richieste dirette ai vari [endpoint,](#page-52-4) verificandone la validità e risolvendole utilizzando il controlloer.
- ∗ Controller: Processa le richieste, interagendo con il model dove e quando necessario.
- ∗ Model: Gestisce e risolve le richieste del controller, interagendo direttamente con il database.

#### <span id="page-37-0"></span>5.1.4 Profili

L'applicazione prevede di distinguere tre tipi di profili diversi, ognuno con i propri diritti e limitazioni.

- ∗ Base: Permette di creare e modificare soltanto il proprio profilo.
- ∗ Viewer: Permette di creare e modificare il proprio profilo, e di visualizzare e creare team di lavoro.
- ∗ Admin: Permette di creare e modificare sia il proprio profilo che il profilo di altri utenti; permette di creare nuovi template di sezioni; permette di creare e modificare team creati da qualsiasi utente.

#### <span id="page-37-1"></span>5.1.5 Endpoints

In modo da esporre un [Application Program Interface](#page-52-5) che sia facilmente usufruibile si è deciso di progettare un REST API che segua tutte le migliori convenzioni.

Un REST API è un [Application Program Interface](#page-52-5) che segue i vincoli architetturali REST, e che permette di interagire con altri servizi che seguono le stesse regole.

In REST una risorsa (sia essa un documento, un'immagine, una collezione di risorse...) è la principale astrazione di informazioni, ed è caratterizzata da un nome.

Con [endpoint](#page-52-4) nel contesto di un REST API ci si riferisce alla route, che corrisponde al nome della risorsa con cui si vuole interagire, e un verbo HTTP, che indica quale azione si vuole svolgere sulla risorsa.

Solitamente si utilizzano i seguenti verbi:

- ∗ GET: Contraddistingue una richiesta di visualizzazione della risorsa in riferimento.
- ∗ POST: Contraddistingue una richiesta di creazione di una nuova risorsa.
- ∗ PUT: Contraddistingue una richiesta di aggiornamento di una risorsa già esistente, o di creazione di una nuova risorsa (in caso non esista già).
- ∗ DELETE: Contraddistingue una richiesta di eliminazione della risorsa in riferimento.

Implementando questi quattro [endpoint,](#page-52-4) in riferimento ad una specifica risorsa, si può dire che si supportano le quattro operazioni di base: creazione, lettura, aggiornamento e rimozione; riferite tipicamente come CRUD (Create, Read, Update, Delete).

Gli endpoint che si sono previsti utilizzare sono i seguenti: (Le risorse che contengono caratteri preceduti dai caratteri ':' vengono trattati come parametri, e cambiano quindi da risorsa a risorsa)

<span id="page-37-2"></span>

#### 5.1. PROGETTAZIONE 29

- ∗ view: [endpoint](#page-52-4) che gestiscono richieste di visualizzazione di team di lavoro senza la necessità di effettuare alcun accesso, ma disponibili soltanto se si è in possesso della chiave in riferimento al team di interesse.
	- $-$  GET /view/:sid: gestisce le richieste di visualizzazione di uno specifico team, riferito tramite sid.
- ∗ auth: [endpoint](#page-52-4) che gestiscono richieste di utenti non riconosciti.
	- POST /auth/signup: gestisce le richieste di creazione di un nuovo profilo.
	- POST /auth/login: gestisce le richieste di accesso per utenti registrati.

I tre [endpoint](#page-52-4) appena presentati rappresentano le Public Routes disponibili, ovvero non necessitano di nessun tipo di autorizzazione. Tutti gli endpoint a seguire invece necessitano che l'utente abbia almeno effettuato l'accesso, con eventuali ulteriori vincoli specificati caso per caso.

- ∗ sections: [endpoint](#page-52-4) che gestiscono richieste riguardanti i template di sezioni.
	- GET /sections: richiesta di visualizzazione di tutte le sezioni presenti nel database.
	- POST /sections: richiesta di aggiunta al database di una sezione. Disponibile soltanto ad utenti di tipo Admin.
	- GET /sections/:id: richiesta di visualizzazione di una specifica sezione, identificata tramite id.
	- PUT /sections/:id: richiesta di aggiornamento di una specifica sezione, identificata tramite id. Disponibile soltanto ad utenti di tipo Admin.
	- DELETE /sections/:id: richiesta di rimozione di una specifica sezione, identificata tramite id. Disponibile soltanto ad utenti di tipo Admin.
- ∗ users: [endpoint](#page-52-4) che gestiscono richieste riguardo agli utenti registrati.
	- GET /users: richiesta di visualizzazione di tutti gli utenti presenti nel database.
	- POST /users: richiesta di aggiunta forzata nel database di un nuovo utente. Disponibile soltanto ad utenti di tipo Admin. Solitamente un nuovo utente viene aggiunto al database tramite una richiesta a POST /auth/signup.
	- $-$  **GET** /**users**/:**id**: richiesta di visualizzazione di uno specifico utente, identificato tramite id.
	- $-$  **PUT** /users/:id: richiesta di aggiornamento di uno specifico utente, identificato tramite id. Disponibile soltanto ad utenti di tipo Admin, o ad utenti che stanno richiedendo di aggiornare il proprio profilo.
	- DELETE /users/:id: richiesta di rimozione di uno specifico utente, identificato tramite id. Disponibile soltanto ad utenti di tipo Admin.
	- PUT /users/:id/avatar: richiesta di salvataggio di un avatar 3D per uno specifico utente, identificato tramite id. Disponibile soltanto ad utenti di tipo Admin, o ad utenti che stanno richiedendo di aggiornare il proprio avatar 3D. L'avatar 3D deve essere presentato come un link ad una risorsa .glb scaricabile tramite internet.
- ∗ teams: [endpoint](#page-52-4) che gestiscono richieste riguardo ai team di lavoro.
	- GET /teams: richiesta di visualizzazione di tutti i team presenti nel database.
	- POST /teams: richiesta di aggiunta al database di un team. Disponibile soltanto ad utenti di tipo Admin o Viewer.
	- $-$  GET /teams/:id: richiesta di visualizzazione di uno specifico team, identificato tramite id.
	- PUT /teams/:id: richiesta di aggiornamento di uno specifico team, identificato tramite id. Disponibile soltanto ad utenti di tipo Admin, o ad utenti Viewer che richiedono di aggiornare un team da loro creato.
	- DELETE /teams/:id: richiesta di rimozione di uno specifico team, identificato tramite id. Disponibile soltanto ad utenti di tipo Admin, o ad utenti Viewer che richiedono di rimuovere un team da loro creato.
	- PUT /teams/:id/sid: richiesta di aggiornamento dello ShareableId del team, identificato tramite id. Disponibile soltanto ad utenti di tipo Admin, o ad utenti Viewer che richiedono di aggiornare lo ShareableId di un team da loro creato.
	- DELETE /teams/:id/sid: richiesta di rimozione dello ShareableId di un team, identificato tramite id. Disponibile soltanto ad utenti di tipo Admin, o ad utenti Viewer che richiedono di rimuovere lo ShareableId di un team da loro creato.

## <span id="page-39-0"></span>5.2 Codifica

#### LDAP

Per gestire gli accessi, come già menzionato, è stato necessario utilizzare activedirectory2 per poter comunicare con il database aziendale. In particolare è stata implementata una classe **LDAP** che gestisce la comunicazione con l'Active Directory aziendale, esponendo dei metodi di semplice utilizzo. I metodi che esposti sono i seguenti:

- ∗ auth: metodo per gestire l'accesso al profilo della applicazione tramite le credenziali aziendali.
- ∗ findUser: metodo per effettuare la ricerca di un utente nel database aziendale.
- ∗ getUserGroups: metodo per la lettura dei gruppi di appartenenza dell'utente in riferimento.
- ∗ getProfileType: metodo che ritorna il tipo dell'utente, tra Base, Viewr, Admin.

La classe LDAP fa inoltre utilizzo di una funzione getLDAP() che viene chiamata non appena il server viene fatto partire, e che cerca di connettersi al database aziendale, lanciando un errore in caso non sia possibile.

Il suo comportamento si può intuire osservando la [figura 5.2:](#page-40-0) innanzitutto viene controllato che le varie variabili d'ambiente siano settate correttamente, sia quelle per la connessione con il database aziendale, sia quelle per mappare i vari gruppi aziendali ai tipi di profilo dell'applicazione. Si instanzia quindi un oggetto di configurazione che viene utilizzato per inizializzare l'active directory, che viene poi ritornata.

#### <span id="page-40-1"></span>5.2. CODIFICA 31

<span id="page-40-0"></span>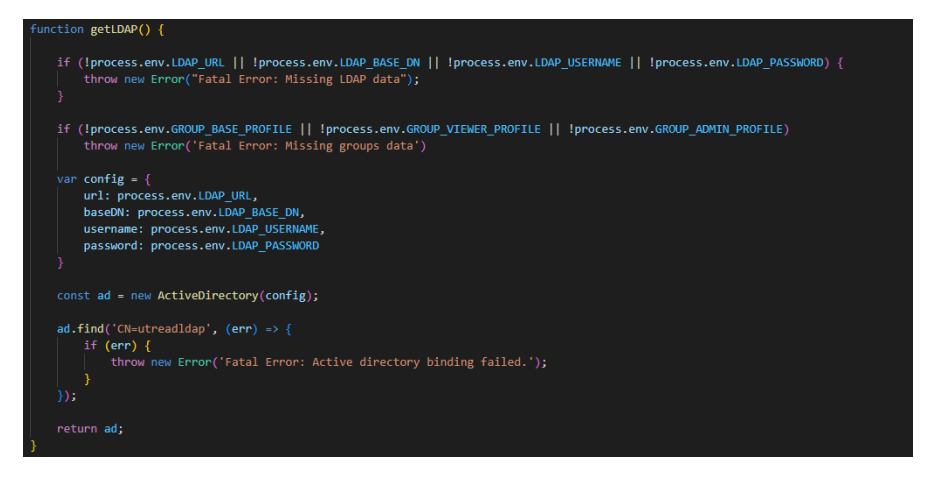

Figura 5.2: funzione che tenta la connessione al database aziendale

Come in precedenza accennato, per poter gestire facilmente sia i dati per connettersi al database aziendale, sia la mappatura tra gruppo aziendale e tipologia utente, viene fatto utilizzo di diverse variabili d'ambiente dichiarate direttamente nel file dockercompose.yml, come si può vedere in [figura 3.2;](#page-21-1) in particolare si può individuare la seguente mappatura:

- ∗ Gli utenti che hanno tra i gruppi aziendali il gruppo OM\_DELIVERYONE\_DELIVERY\_MANAGER saranno utenti Admin.
- ∗ Gli utenti che hanno tra i gruppi aziendali il gruppo OM\_DELIVERYONE\_PM saranno utenti Viewer.
- ∗ Gli utenti che hanno tra i gruppi aziendali il gruppo OM\_DELIVERYONE\_SVILUPPATORE saranno utenti Base.

Come da indicazioni ricevute, i gruppi sono mutualmente esclusivi, e non dovrebbe quindi essereci nessun dipendente che appartiene a più di un gruppo.

#### JSONWebToken

Quando un utente effettua l'accesso, un JSONWebToken, o JWT, viene generato ed inviato al messaggio di risposta, in modo che l'utente lo utilizzi per potersi autenticare ed interagire con i vari servizi a cui ha diritto.

Ogni richiesta indirizzata ad un [endpoint](#page-52-4) diverso dalle [Public Routes](#page-37-1) infatti richiede l'aggiunta di un Authorization Header che contanga il valore Bearer <token>, dove  $\langle$ token $\rangle$  fa riferimento ad un JWT valido. Le unice eccezioni sono tutte le richieste di tipo OPTIONS, dove la risposta è inviata immediatamente dopo aver impostato i CORS headers, in modo che le richieste di pre-flight vengano gestite correttamente. In sintesi, questa richiesta è necessaria per verificare che poi la vera richiesta venga permessa dal server. Il controllo dell'header appena descritto viene effettuato dalla funzione isAuth, la cui implementazione si può osservare in [figura 5.3.](#page-41-0) Innanzitutto si controlla che effettivamente ci sia un Authorization Header, e che questo sia strutturato correttamente. A questo punto viene verificata la validità del token, e se risulta valido i dati dell'utente verificati vengono inseriti nella richiesta, per essere poi acceduti dalle funzioni successive.

```
nterface ReqToken {
    userId: string,
    username: string,<br>profile: "Base" | "Viewer" | "Admin":
function verifyDecodedToken(data: unknown): asserts data is ReqToken {
    if (!(data instanceof Object))
        throw new Error('Decoded token error. Token must be an object');
    if (!('userId' in data))
        throw new Error('Decoded token error. Missing required field "userId"');
    if (!('username' in data))
                                ed token error. Missing required field "username"')<mark>;</mark>
    if (!('profile' in data))
        throw new Error('Decoded token error, Missing required field "profile"');
export function isAuthN(req: express.Request, res: express.Response, next: express.NextFunction) {
    const authHeader = req.get('Authorization');
    if (!authHeader) {
        throw new StatusError('No Authorizatin header found.', 401):
    const token = authHeader.split(' ')[1]; // Authorization: 'Bearer <token>'
    let decodedToken: unknown;
       \overline{a} decodedToken = jwt.verify(token, process.env.JWT_KEY);
    3 catch (err) \xithrow new StatusError('Token validation failed', 403, { authHeader })
    verifyDecodedToken(decodedToken):
    if (!decodedToken) {
        throw new StatusError('Not authenticated.', 401);
    req.userData = \{userId: decodedToken.userId,
        username: decodedToken.userna
                                       me.
        profile: decodedToken.profile
    \mathcal{V}next();
```
Figura 5.3: Parte del codice sviluppato che verifica l'autorizzazione tramite JWT

#### Query e Filtri

Un semplice sistema di ricerca è stato implementato. Aggiungendo dei parametri di query alle richieste indirizzate a  $GET$  /users si può effettuare una ricerca degli utenti in base ai primi caratteri del nome, cognome o username.

Ad esempio, per ricercare tutti gli utenti con nome che inizi con Jhon e cognome che inizi con Co la richiesta sarebbe GET /users?name=jhon&surname=co.

Inoltre è possibile effettuare ricerche di team per progetto, creatore del team o per membri presenti nel team. Il nome del creatore viene espresso come un JSON object literal e può avere come parametri nome, cognome, username, o una combinazione di questi. Per specificare i membri del team invece bisogna utilizzare un array di JSON object literal. Ad esempio la richiestaGET teams?project=Happy&creator="name":"Jhon" &members[]="username":"Sara"&members[]="name":"Sue" presenterebbe tutti i team con nome del progetto che inizia con Happy, l'utente creatore del team sia di nome Jhon e abbia come membri almeno due utenti, di nome Sara e Sue. Tutte le

<span id="page-41-0"></span>

#### <span id="page-42-2"></span>5.2. CODIFICA 33

ricerche sono case insensitive.

#### Errori

Gli errori vengono gestiti tramite una classe StatusError che estende la classe Error di javascript, aggiungendo due campi opzionali:

- ∗ statusCode: number: per segnalare il codice HTTP della risposta
- ∗ data: any: che contiene informazioni sull'errore che si è verificato.

Un esempio del suo utilizzo può essere osservato nella [figura 5.4,](#page-42-1) dove in caso l'utente non sia di tipo Admin viene lanciato uno StatusError.

Si può notare che l'errore avrà come statusCode il valore 403, che corrisponde a Forbidden, e che indicherà il tipo del profilo tramite il parametro profile del campo data.

<span id="page-42-1"></span>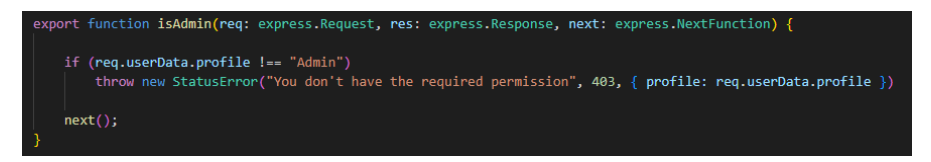

Figura 5.4: Funzione che controlla che il tipo dell'utente si Admin e, in caso contrario, lancia uno StatusError .

#### <span id="page-42-0"></span>5.2.1 Prodotto ottenuto

Alla fine quindi si è ottenuto un server che espone un REST API capace di ricevere e gestire richieste indirizzate ai vari [endpoints](#page-37-1) esposti, ed inviare delle risposte. Di seguito viene riportata qualche immagine contenente delle possibili richieste che possono essere ricevute, e le relative risposte. Tutte le richieste effettuate sono state inviate tramite [Insomnia.](#page-22-2)

#### POST signup

La [figura 5.5](#page-43-0) mostra un esempio di richiesta di registrazione presso il sistema da parte di un dipendente. In particolare la richiesta è indirizzata all['endpoint](#page-52-4) POST /signup, e richiede di aggiungere i propri dati aziendale (che qui fanno riferimento ad un utente per il testing).

Sulla destra si può vedere la risposta ricevuta, un oggetto con tre parametri:

- 1. message: Un messaggio testuale di risposta, in questo caso signup successful.
- 2. user: Un oggetto che contiene lo user appena registrato e aggiunto al database.
- 3. token: Il JWT generato che viene utilizzato per l'autenticazione dell'utente, valido per questa sessione.

<span id="page-43-1"></span><span id="page-43-0"></span>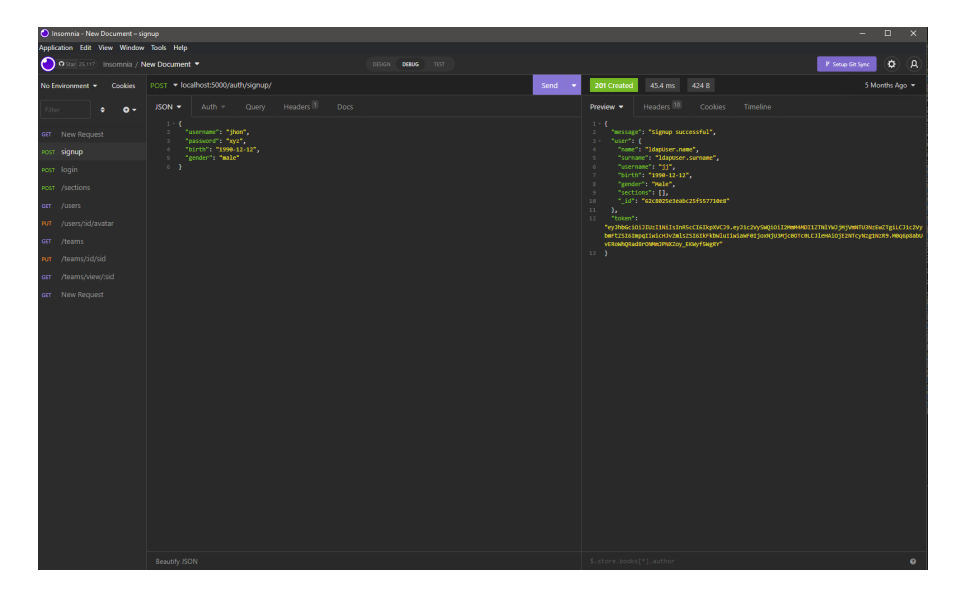

Figura 5.5: Esempio di richiesta a POST /signup

#### POST section

La [figura 5.6](#page-44-0) mostra un esempio di richiesta di aggiunta di un template di sezione. In particolare la richiesta è indirizzata all['endpoint](#page-52-4) POST /sections, e richiede di aggiungere una sezione chiamata Languages, di tipo Standard, con l'unica chiave condivisa con nome Competence, obbligatoria. Sono poi riportati i vari subjectTemplates, in particolare:

- 1. Il subject English, con id 1, che avrà come unica chiave la chiave condivisa Competence.
- 2. Il subject French, con id 2, che avrà come chiavi Favourite French City, obbligatoria, e la chiave condivisa Competence.
- 3. Il subject German, con id 3, che avrà come chiavi Favourite German Philosopher, opzionale, e la chiave condivisa Competence.
- 4. Il subject Spanish, con id 4, che avrà come unica chiave la chiave condivisa Competence.

Sulla destra si può vedere la risposta ricevuta, un oggetto con due parametri:

- 1. message: Un messaggio testuale di risposta, in questo caso Section created successfully.
- 2. section: Un oggetto che contiene la sezione appena creata ed aggiunta al database.

#### PUT /teams/:id/sid

La [figura 5.7](#page-45-0) mostra un esempio di richiesta di aggiornamento dello ShareableId di un team. In particolare la richiesta è indirizzata all['endpoint](#page-52-4) PUT /teams/:id/sid,

<span id="page-44-0"></span>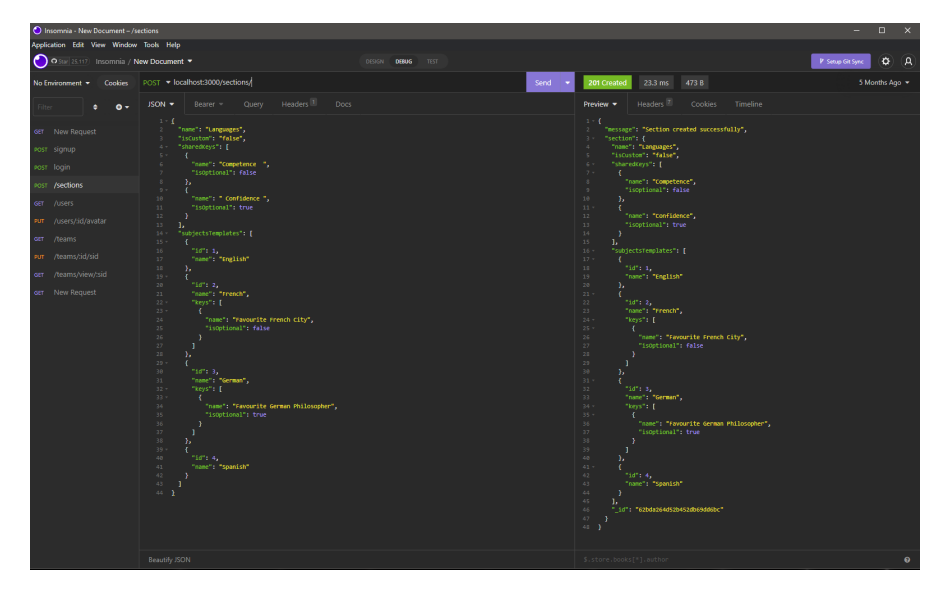

Figura 5.6: Esempio di richiesta a POST /sections

dove con :id si fa riferimento al team identificato dall'id 62bdac9724ff109c56ee0daf, e si imostano i seguenti parametri:

- 1. isPublic viene impostato a true, quindi chiunque sia in possesso del sid sarà in grado di visualizzarlo (in particolare con una richiesta a GET /view/:sid).
- 2. expiration viene impostato a  $12/12/2022$ , quindi chiunque sia in possesso del sid sarà in grado di visualizzarlo se in data precedente a quella indicata.

Sulla destra si può vedere la risposta ricevuta, un oggetto con due parametri:

- 1. message: Un messaggio testuale di risposta, in questo caso ShareableId updated successfully.
- 2. ShareableId: Un oggetto che contiene lo ShareableId appena aggiornato.

Una volta ricevuta la risposta, tramite il parametro sid di ShareableId si può facilmente condividere il team, in quanto basterà effettuare una richiesta a GET /view/62bdaccd24ff109c56ee0db0.

<span id="page-45-0"></span>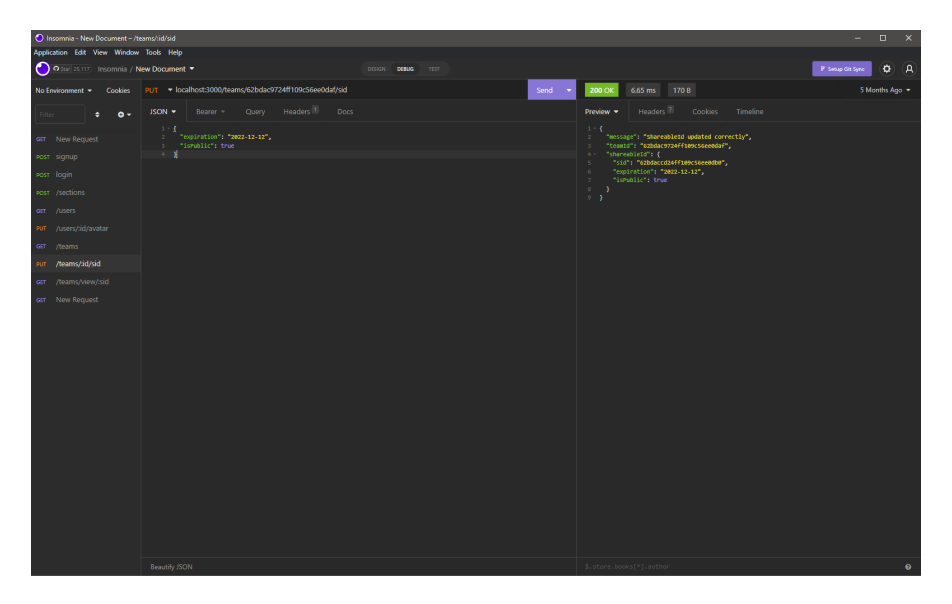

 ${\bf Figure ~5.7:}$ Esempio di richiesta a ${\bf PUT}$ /teams/:id/sid

# <span id="page-46-4"></span><span id="page-46-0"></span>Capitolo 6

# Verifica e validazione

## <span id="page-46-1"></span>6.1 Test di unità

I test di unità non sono stati identificati dall'azienda come essenziali, e anzi sono stati considerati come requisiti desiderabili ma non obbligatori.

Ciononostante sono stati implementati dei test per verificare almeno le funzionalità più imoprtanti dell'applicazione.

#### <span id="page-46-2"></span>6.1.1 Tecnologie utilizzate

I test di unità sono stati sviluppati utilizzando le tecnologie più utilizzate in ambito Node.js, Mocha e Chai. Mocha é un [framework](#page-52-3) per effettuare test del codice sviluppato con Node.js, mentre Chai é una assertion library per Node.js che può essere facilmente utilizzata insieme a qualsiasi [framework](#page-52-3) per testing di javascript.

Grazie a queste tecnologie risulta molto semplice organizzare, sviluppare ed eseguire test di unità per il codice che é stato prodotto.

Oltre a queste due tecnologie, dove necessario, é stato fatto utilizzo della libreria Sinon per facilitare la definizione di stub e mock, necessari in alcuni casi di test.

I test sviluppati sono stati organizzati in cartelle suddivise seguendo la divisione del codice sorgente, e sono facilmente eseguibili direttamente su container docker tramite il comando docker-compose run app npm run test, in quanto è stato definito all'interno del file package.json lo script per l'esecuzione dei test.

#### <span id="page-46-3"></span>6.1.2 Test sul modello

∗ Test classe Section

- TU1: il metodo build solleva un errore quando il parametro subjectData non ha riferimenti validi ad un subjectTemplate del parametro sectionTemplate.
- $-$  TU2: il metodo *build* solleva un errore quando nel parametro *subjectData* è presente una key che non compare nel subjectTemplate del parametro sectionTemplate a cui fa riferimento.
- $-$  TU3: il metodo *build* solleva un errore quando nel parametro *subjectData* non è presente il valore per una key con **isOptional** =  $=$  false.
- TU4: il metodo build costruisce correttamente una Section dati parametri di input validi.
- ∗ Test classe User
	- $-$  TU5: il metodo di costruzione di User solleva un errore quando sectionData non fa riferimento ad un sectionTemplate nel database.
	- $-$  TU6: il metodo di costruzione di User ha successo quando sectionData contiene dati validi.
	- $-$  TU7: il metodo *getById* solleva un errore quando viene chiamato con parametro id non presente nel database [\(figura 6.1\)](#page-48-1).
	- $-$  TU8: il metodo *getById* ritorna l'utente corretto quando viene chiamato con con parametro id presente nel database [\(figura 6.1\)](#page-48-1).
	- $-$  TU9: il metodo *queryById* ritorna il valore *null* quando viene chiamato con parametro id non presente nel database [\(figura 6.1\)](#page-48-1).
	- $-$  TU10: il metodo *queryById* ritorna l'utente corretto quando viene chiamato con con parametro id presente nel database [\(figura 6.1\)](#page-48-1).
- ∗ Test classe Team
	- $-$  TU11: il metodo getBySID solleva un errore quando viene chiamato con parametro sid non valido.
	- $-$  TU12: il metodo getBySID solleva un errore quando viene chiamato con parametro *sid* che fa riferimento ad uno *ShareableId* con  $isPublic == false$ .
	- $-$  TU13: il metodo *qetBySID* solleva un errore quando viene chiamato con parametro sid che fa riferimento ad uno ShareableId con expiration scaduta.
	- $-$  TU14: il metodo *getBySID* ritorna correttamente il team a cui fa riferimento quando il parametro sid fa riferimento ad uno ShareableId valido, pubblico e non scaduto.

#### <span id="page-47-0"></span>6.1.3 Test dei middleware

- ∗ Test middleware isAuthN
	- TU15: viene sollevato un errore quando la richiesta non presenta un Authorization Header.
	- $-$  TU16: viene sollevato un errore quando la richiesta presenta un Authorization Header con formattazione scorretta.
	- $-$  TU17: viene sollevato un errore quando la richiesta presenta un Authorization Header con un JWT che fallisce la validazione.
	- $-$  TU18: aggiunge correttamente un oggetto userData con i dati corretti alla richiesta ricevuta, dopo aver validato e decodificato correttamente il JWT.

<span id="page-48-2"></span><span id="page-48-1"></span>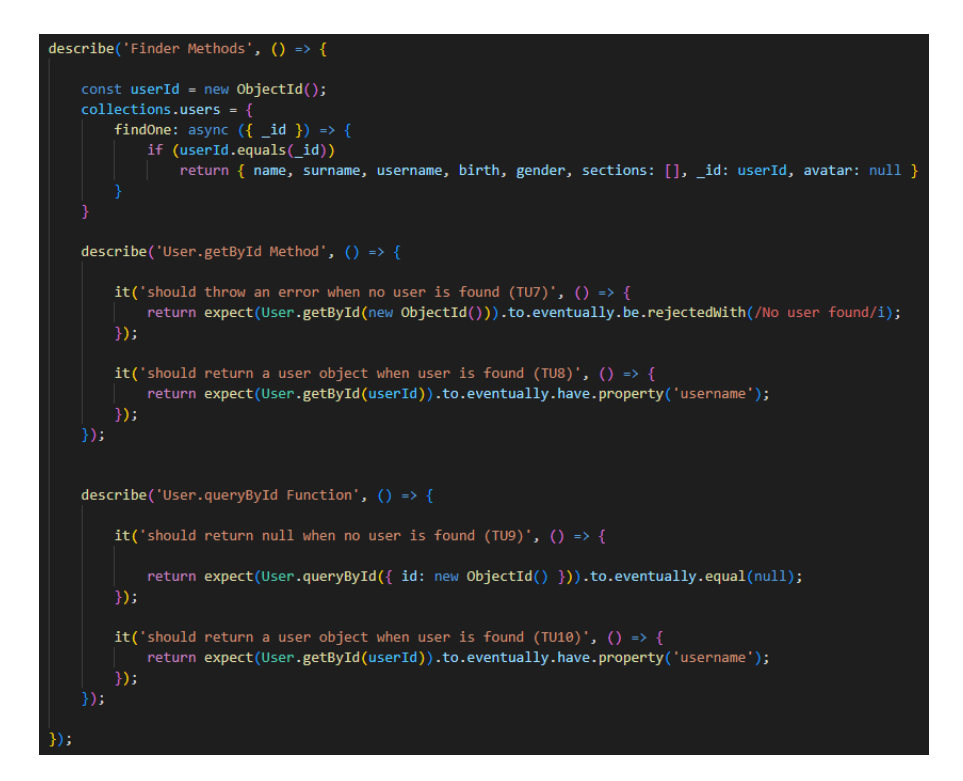

Figura 6.1: Definizione ed implementazione dei test per i metodi *qetById* e *queryById* della classe User, che corrispondono ai test TU7, TU8, TU9 e TU10

## <span id="page-48-0"></span>6.2 Validazione

Terminati i lavori si è tenuto un collaudo con il tutor aziendale, che ha verificato che tutti i requisiti obbligatori fossero stati raggiunti. In questa occasione si è inoltre discusso con il tutor aziendale di come alcune soluzioni trovate potrebbero essere state diversamente implementate, e di altre idee maturate durante i lavori. Tra le soluzioni alternative pensate, ci si sarebbe concentrati principalmente sul semplificare la logica delle sezioni, in modo da renderle più facilmente gestibili. Si sarebbero inoltre implementati più [endpoint](#page-52-4) per gli utenti, in modo da gestire le sezioni di un utente più granularmente, e non andare ogni volta a intoccarle tutte ad ogni singola modifica. Alternativamente si sarebbe potuto strutturare il database in maniera più efficiente, facendo più attenzione a come salvare i dati. Ad esempio le sezioni dei vari utenti si sarebbero potute salvare in una collection a parte, e poi queste sarebbero state referenziate dagli utenti tratmite il loro id.

# <span id="page-50-4"></span><span id="page-50-0"></span>Capitolo 7

# Conclusioni

## <span id="page-50-1"></span>7.1 Raggiungimento degli obiettivi

Tutti i requisiti obbligatori sono stati soddisfatti, e in aggiunta anche alcuni requisiti desiderevoli; in particolare sono stati soddisfatti i seguenti requisiti desiderevoli:

- ∗ FD01: Implementazione di test di unità.
- ∗ FD02: Possibilità di ricerca profili e team tramite semplici filtri.
- ∗ FD05: Implementazione codice per la visualizzazione degli avatar 3D con Threejs.
- ∗ FD06: Organizzazione dei dockerfiles tramite l'utilizzo di Makefiles.

## <span id="page-50-2"></span>7.2 Conoscenze acquisite

Grazie all'esperienza avuta ho potuto imparare e sperimentare con molte tecnologie e concetti nuovi, che mi hanno permesso di ampliare vastamente le mie conoscenze e le mie abilità pratiche.

Ho imparato cosa siano, come si utilizzino e come si predispongano i container Docker, come progettare ed implementare un [back-end,](#page-52-0) utilizzando Node.js ed Express, in particolare utilizzando Typescript, come si gestisce un database non relazionale come MongoDB.

## <span id="page-50-3"></span>7.3 Valutazione personale

Tutto considerato mi ritengo soddisfatto dell'esperienza avuta. In particolare ho apprezzato il dover affrontare tecnologie e strumenti completamente sconosciuti, arrivare a comprenderli e sapreli utilizzare ed applicare.

Ho apprezzato la flessibilità del tutor aziendale, che non ha avuto problemi nel riadattare lo stage dando importanza agli aspetti che personalmente mi interessavano di più.

Come aspetti negativi considero il fatto di aver dovuto lavorare ad un progetto da solo, non avendo quindi avuto la possibilità di sperimentare il lavorare in un gruppo di lavoro, con tutti i benefici e gli svantaggi che porterebbe, in quanto il lavorare da solo in certi momenti è sembrato quasi più un assignment universitario piuttosto che un progetto aziendale.

# <span id="page-52-6"></span><span id="page-52-1"></span>Glossario

- <span id="page-52-5"></span>[API](#page-52-5) in informatica con il termine Application Programming Interface API (interfaccia di programmazione di un'applicazione) si indica ogni insieme di procedure disponibili al programmatore, di solito raggruppate a formare un set di strumenti specifici per l'espletamento di un determinato compito all'interno di un certo programma. La finalità è ottenere un'astrazione, di solito tra l'hardware e il programmatore o tra software a basso e quello ad alto livello semplificando così il lavoro di programmazione. [28,](#page-37-2) [43](#page-52-6)
- <span id="page-52-0"></span>[back-end](#page-52-0) in informatica con il termine back-end si indica l'insieme delle applicazioni e dei programmi informatici con cui l'utente non interagisce direttamente, e che è spesso responsabile dell'utilizzo e della memorizzazione dei dati.. [iii,](#page-2-0) [ix,](#page-8-0) [6,](#page-15-5) [7,](#page-16-1) [9,](#page-18-4) [10,](#page-19-3) [12,](#page-21-3) [13,](#page-22-3) [15,](#page-24-3) [22,](#page-31-1) [27,](#page-36-2) [41,](#page-50-4) [43](#page-52-6)
- <span id="page-52-4"></span>[endpoint](#page-52-4) in informatica con il termine endpoint ci si riferisce ad un indirizzo digitale dove un server riceve richieste, le processa ed invia delle risposte. Solitamente si tratta di un URL.. [9,](#page-18-4) [13,](#page-22-3) [23,](#page-32-3) [27–](#page-36-2)[31,](#page-40-1) [33,](#page-42-2) [34,](#page-43-1) [39,](#page-48-2) [43](#page-52-6)
- <span id="page-52-3"></span>[framework](#page-52-3) in informatica con il termine framework si indica un'architettura logica di supporto sulla quale un software può essere progettato e realizzato, spesso facilitandone lo sviluppo da parte del programmatore.. [6,](#page-15-5) [10,](#page-19-3) [13,](#page-22-3) [37,](#page-46-4) [43](#page-52-6)
- <span id="page-52-2"></span>[front-end](#page-52-2) in informatica con il termine front-end si indica l'insieme delle applicazioni e dei programmi informatici con cui l'utente interagisce direttamente.. [6,](#page-15-5) [15,](#page-24-3) [27,](#page-36-2) [43](#page-52-6)

# <span id="page-54-0"></span>Bibliografia

## Siti web consultati

Documentazione Docker. url: <https://docs.docker.com/>. Documentazione Ready Player Me. url: [https://docs.readyplayer.me/ready](https://docs.readyplayer.me/ready-player-me/)[player-me/](https://docs.readyplayer.me/ready-player-me/). Express. url: <https://expressjs.com/>. JSONWebToken. url: <https://jwt.io/>. MongoDB. url: <https://www.mongodb.com/>. Node.js. url: <https://nodejs.org/en/>. Red Hat. URL: <https://www.redhat.com/en/topics>. Riferimenti git. url: <https://www.atlassian.com/git/tutorials>. Riferimenti REST API. URL: <https://restfulapi.net>. Typescript. url: <https://www.typescriptlang.org/>. Wikipedia. url: <https://www.wikipedia.org/>.